# Guide d'utilisation Série KX440 de Kyocera

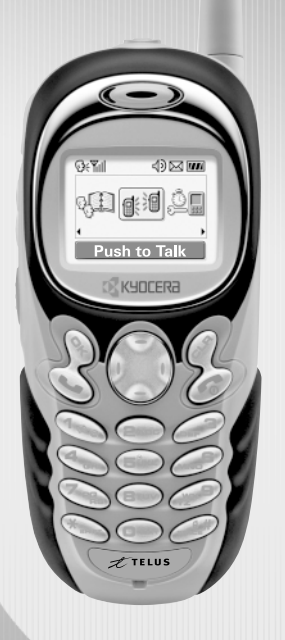

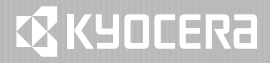

#### Guide d'utilisation Série KX440 de Kyocera

Le présent manuel est basé sur la version de production du téléphone de la série KX440 de Kyocera. Des modifications ont pu être apportées au logiciel après l'impression de ce manuel. Kyocera se réserve le droit de modifier, sans préavis, les spécifications techniques et les caractéristiques des produits. Les produits et appareils décrits dans ce document sont fabriqués sous licence de QUALCOMM Incorporated en vertu d'un ou de plusieurs des brevets américains ci-dessous :

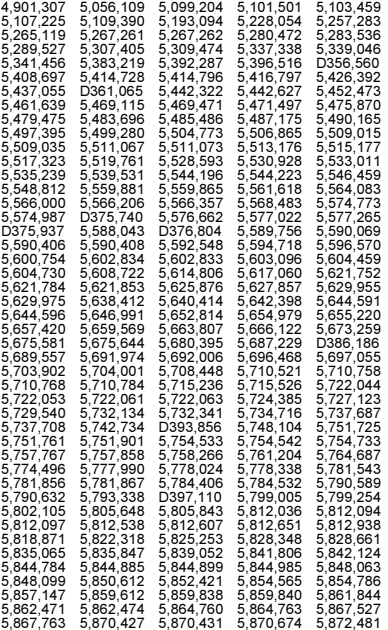

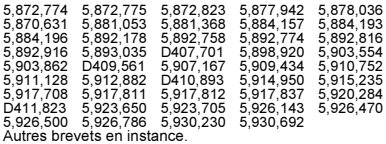

Les produits Kyocera Wireless Corp. («KWC») présentés dans ce manuel peuvent inclure des logiciels de Kyocera ou de tierces parties protégés par des droits d'auteur, enregistrés dans des mémoires à semi-conducteurs ou d'autres supports. Les lois des États-Unis et d'autres pays réservent certains droits exclusifs à KWC et les fournisseurs de logiciels tiers concernant les logiciels protégés par des droits d'auteurs, tels que les droits exclusifs de distribution et de reproduction des logiciels protégés. En conséquence, tout logiciel protégé par des droits d'auteur contenu dans les produits KWC ne peut être modifié, analysé à des fins de rétro-ingénierie, distribué ou reproduit dans des conditions autres que celles autorisées par la loi. En outre, l'achat de produits KWC ne saurait être interprété comme l'octroi d'une licence, que ce soit de manière directe, implicite, par estoppel ou de toute autre manière, en vertu des droits d'auteur, brevets ou applications brevetées de KWC ou de fournisseurs de logiciels tiers, à l'exception de l'utilisation normale, non exclusive et non lucrative autorisée par les lois sur la vente d'un produit.

Kyocera est une marque déposée de Kyocera Corporation. Doodler et Brick Attack sont des marques de commerce de Kyocera Wireless Corp. Tetris est une marque de commerce déposée de Elorg Company LLC. QUALCOMM est une marque déposée, et BREW est une marque de commerce de QUALCOMM Incorporated. Download Fun est une marque de commerce de Telus Mobility. Openwave est une marque de commerce de Openwave Systems Incorporated. eZiText est une marque déposée de Zi Corporation. Toutes les autres marques de commerce appartiennent à leurs propriétaires respectifs.

Copyright © 2004 Kyocera Wireless Corp. Tous droits réservés. Sonneries Copyright © 2000-2002 Kyocera Wireless Corp. 82-K5942-1FR, Rév. 002

#### Avis de la FCC/IC

Cet appareil est conforme à la section 15 du règlement de la FCC. Son fonctionnement est soumis aux deux conditions suivantes : 1) Cet appareil ne doit pas produire d'interférences nuisibles et 2) cet appareil doit accepter toutes les interférences reçues, y compris celles pouvant entraîner un fonctionnement indésirable. Conformément aux directives sur l'exposition aux radiofréquences de la FCC, si vous portez un combiné sur vous, vous devez utiliser le boîtier TXLCC10042B ou l'agrafe de ceinture TXLCC10047B approuvés par Kyocera Wireless Corp (KWC).

Les autres accessoires utilisés avec cet appareil. lorsqu'il est porté par l'utilisateur, ne doivent contenir aucune pièce métallique et doivent permettre de maintenir une distance de séparation de 25 mm entre l'antenne et le corps de l'utilisateur.

#### CE MODÈLE DE TÉLÉPHONE EST CONFORME AUX EXIGENCES DU GOUVERNEMENT RELATIVES À L'EXPOSITION AUX ONDES RADIO.

Votre téléphone sans fil est un émetteur-récepteur radio. Il a été conçu et fabriqué de façon à ne pas dépasser les limites d'émission établies par la Commission fédérale des communications du gouvernement des États-Unis (FCC) pour l'exposition aux radiofréquences (RF). Ces limites font partie de directives complètes. Ces limites définissent le niveau d'énergie RF autorisé pour le public. Elles sont fondées sur des normes développées par des organismes scientifiques indépendants grâce à des évaluations périodiques et approfondies d'études scientifiques. Ces normes comprennent une importante marge de sécurité prévue pour assurer la sécurité de toute personne, quels que soient son âge et son état de santé.

La norme d'exposition relative aux téléphones mobiles sans fil utilise une unité de mesure appelée taux d'absorption spécifique ou SAR (Specific Absorption Rate).

La valeur limite du SAR établie par la FCC est de 1,6 W/kg.\* Pour les tests du SAR, les positions de fonctionnement normal spécifiées par la FCC sont utilisées et le téléphone émet à son plus haut niveau de puissance homologué dans toutes les bandes de fréquence testées.

Bien que le SAR soit déterminé au plus haut niveau de puissance homologué, le niveau réel du SAR du téléphone en fonctionnement peut être bien inférieur à la valeur maximale. En effet, le téléphone a été conçu pour fonctionner à plusieurs niveaux de puissance de façon à ne pas utiliser plus d'énergie que nécessaire pour atteindre le réseau. En général, plus le téléphone est proche d'une antenne de station de base sans fil, plus la puissance émise est faible.

Avant la mise en vente d'un modèle de téléphone au public, il soit être testé et homologué auprès de la FCC pour vérifier qu'il ne dépasse pas la limite établie par l'exigence d'exposition non dangereuse adoptée par le gouvernement. Les tests sont effectués dans les positions et aux endroits (par exemple à l'oreille et porté par l'utilisateur) requis par la FCC pour chaque modèle. Les valeurs de SAR les plus élevées pour ce modèle sont : Bande cellulaire (partie 22) — Tête : 1,36W/kg ; Porté par l'utilisateur : 0,584 W/kg; Visage : 0,397

mW/g avec au moins 2,5 cm (1 po) de séparation.

Bande PCS (partie 24) — Tête : 1,46W/kg ; Porté par l'utilisateur : 0.311 W/kg : Visage : 0,22 W/kg avec au moins 2,5 cm

(1 po) de séparation.

Les accessoires recommandés pour le port sur soi sont destinés à une utilisation exclusive avec la porte de la pile standard ou mince, et non avec l'agrafe de sport.

Lorsque le téléphone est porté par l'utilisateur, les mesures diffèrent d'un modèle de téléphone à l'autre, selon les accessoires disponibles et les exigences de la FCC. Les valeurs de SAR lors du port par l'utilisateur fournies ci-dessus ont été obtenues avec le boîtier TXLCC10042B ou l'agrafe de ceinture TXLCC10047B, agréés par Kyocera Wireless Corp. (KWC).

Bien qu'il puisse exister des différences entre les niveaux de SAR des différents téléphones et dans diverses positions, ils sont tous conformes aux exigences gouvernementales relatives à l'exposition non dangereuse.

La FCC a accordé une autorisation d'équipement pour ce modèle de téléphone. Tous les niveaux de SAR mesurés ont été jugés conformes aux directives d'émission RF de la FCC. Les valeurs de SAR de ce modèle de téléphone sont archivées par la FCC. Elles peuvent être consultées sous la section Display Grant du site http://www.fcc.gov/oet/fccid après avoir effectué la recherche du numéro d'identification FCC OVFKWC-KX444. D'autres informations sur le SAR sont disponibles sur le site Web de la CTIA (Cellular Telecommunications and Internet Association) au http://www.wow-com.com.

\* Aux États-Unis et au Canada, la valeur limite de SAR pour les téléphones mobiles utilisés par le public est de 1,6 watts/kg (W/kg), moyenne établie sur un gramme de tissu. La norme prévoit une importante marge de sécurité pour offrir une protection supplémentaire aux utilisateurs et pour tenir compte de toute variation de mesure.

#### Mise en garde

L'utilisateur est prévenu que tout changement ou toute modification non expressément approuvés par l'organisme responsable de la conformité risque d'annuler la garantie du matériel et son droit à se servir du téléphone.

#### Avertissement

Utilisez exclusivement des accessoires homologués par Kyocera avec les téléphones de Kyocera. L'utilisation d'accessoires non homologués (dont les plaques avant/partie supérieure du boîtier) peut s'avérer dangereuse et annulera la garantie si ces accessoires endommagent le téléphone ou le rendent défectueux.

#### Optimisation de l'efficacité de votre téléphone

Utilisez les consignes de la rubrique page 2 pour optimiser l'efficacité et la durée d'utilisation de votre téléphone et de sa pile.

#### Coussins gonflables de sécurité

Si votre véhicule possède un coussin gonflable de sécurité, NE POSEZ PAS d'équipement téléphonique fixe ou portatif ou tout autre objet sur le coussin ou dans sa zone de déploiement. Si l'équipement est mal installé, les passagers et vous-même risquez de graves blessures.

#### Appareils médicaux

Stimulateurs cardiaques — Avertissement aux personnes portant un stimulateur cardiaque : il a été démontré que les téléphones sans fil activés interfèrent avec les stimulateurs cardiaques. Le téléphone doit être maintenu à une distance d'au moins quinze (15) centimètres du stimulateur cardiaque pour réduire les risques. La Health Industry Manufacturers Association et les chercheurs en technologie sans fil vous recommandent de suivre les instructions qui suivent afin de réduire au minimum les risques d'interférences.

- Assurez-vous que le téléphone, lorsqu'il est allumé, soit toujours éloigné d'au moins 15 cm de votre stimulateur cardiaque (pacemaker).
- Ne portez pas votre téléphone à proximité de votre cœur.
- Utilisez l'oreille du côté opposé à celui du stimulateur cardiaque.
- Si vous soupçonnez le moindre problème d'interférences, éteignez immédiatement votre téléphone.

Appareils pour malentendants — Certains téléphones portatifs sans fil peuvent gêner le fonctionnement des appareils pour malentendants. Si cela se produit, il est souhaitable de consulter votre fournisseur de services ou de téléphoner au service à la clientèle afin d'étudier d'autres solutions. Autres appareils médicaux — Si vous utilisez un autre appareil médical, consultez son fabricant afin de déterminer s'il est suffisamment protégé contre l'énergie RF externe. Votre médecin peut être en mesure de vous aider à obtenir cette information. Dans les établissements de santé — Lorsque cela vous est demandé, éteignez votre téléphone dans les établissements de santé. Certains hôpitaux et autres établissements de santé utilisent des équipements sensibles à l'énergie RF externe.

#### Zones potentiellement dangereuses

Avis affichés — Éteignez votre téléphone lorsque des affiches vous demandent de le faire.

Avions — La réglementation de la FCC interdit l'utilisation de votre téléphone dans un avion en vol. Éteignez votre téléphone ou activez le mode Avion (page 18) avant d'embarquer.

Véhicules — Dans les véhicules motorisés, les signaux RF peuvent perturber les systèmes électroniques mal installés ou insuffisamment protégés. Consultez le fabricant de l'appareil afin de déterminer s'il est suffisamment protégé contre l'énergie RF externe.

Zones de dynamitage — Éteignez le téléphone hors tension lorsque des opérations de dynamitage sont en cours. Respectez les interdictions et toute réglementation.

Atmosphères potentiellement explosives — Éteignez le téléphone lorsque vous êtes dans une zone à atmosphère potentiellement explosive. Respectez tous les signaux et toutes les instructions.

Dans ces zones, des étincelles peuvent provoquer une explosion ou un incendie entraînant des blessures corporelles ou la mort.

Les zones à atmosphère potentiellement explosive sont souvent, mais pas toujours, clairement signalées. Elles comprennent, entre autres :

- les zones de ravitaillement en carburant telles que les stations-service;
- les espaces sous les ponts de bateaux;
- les installations de transvasement ou d'entreposage de carburant ou de produits chimiques;
- les véhicules utilisant du gaz de pétrole liquéfié tel que le propane ou le butane;
- les zones dans lesquelles l'air contient des produits chimiques ou des particules telles que des grains, des poussières ou des poudres métalliques;
- toute autre zone dans laquelle il vous serait normalement conseillé d'arrêter le moteur de votre véhicule.

#### Utilisez avec soin

N'utilisez qu'en position normale (à l'oreille). Évitez de laisser tomber le téléphone, de le cogner, de le tordre ou de vous asseoir dessus.

#### Gardez le téléphone au sec

S'il est mouillé, mettez-le immédiatement hors tension, puis contactez votre revendeur. Il se peut que les dégâts causés par l'eau ne soient pas couverts par la garantie.

#### Réinitialisation du téléphone

Si l'écran semble figé et que le clavier ne réagit plus quand vous appuyez sur des touches, réinitialisez le téléphone en suivant les étapes ci-dessous :

- 1. Retirez le couvercle de la pile.
- 2. Enlevez et remplacez la pile.

Si le problème persiste, retournez le téléphone au revendeur pour le faire réparer.

#### **Accessoires**

Utilisez exclusivement des accessoires homologués par Kyocera avec les téléphones de Kyocera. L'utilisation d'accessoires non homologués peut être dangereuse et annulera la garantie si ces accessoires endommagent le téléphone ou le rendent défectueux.

#### Énergie RF (radiofréquence)

Votre téléphone est un émetteur-récepteur radio. Lorsqu'il est sous tension, il recoit et émet de l'énergie RF. Le niveau de puissance du signal RF est contrôlé par le réseau de Telus Mobility. Il peut varier de 0,006 à 0,6 watt.

En août 1996, la Commission fédérale des communications des États-Unis (FCC) a adopté des directives sur l'exposition aux radiofréquences comportant des niveaux de sécurité pour les téléphones portables sans fil. Ces directives sont conformes aux normes de sécurité précédemment établies par les organismes de normalisation internationaux et américains dans les rapports suivants :

- ANSI C95.1 (American National Standards Institute, 1992)
- Rapport NCRP 86 (National Council on Radiation Protection and Measurements, 1986)
- ICNIRP (Commission internationale de protection contre les rayonnements non ionisants, 1996)

Votre téléphone est conforme aux normes établies dans ces rapports et dans les directives de la FCC.

#### Spécifications de la pile et du chargeur

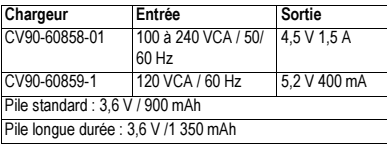

#### Assistance à la clientèle

Le service clientèle de Telus Mobily peut être contacté directement à partir de votre téléphone lors de l'appel d'un numéro tel que \*611, et répondra à vos questions concernant votre téléphone, votre facture, la zone de couverture, et les fonctions qui vous sont disponibles, telles que le transfert d'appel ou la messagerie vocale. Si vous avez des questions à propos des fonctions du téléphone, consultez les documents d'accompagnement du téléphone ou visitez le site www.kyocera-wireless.com.

Si vous avez d'autres questions, vous pouvez contacter le centre de service à la clientèle de Kyocera Wireless Corp. de l'une ou l'autre des façons suivantes :

- Site Web : www.kyocera-wireless.com
- Courriel : phone-help@kyocera-wireless.com
- Téléphone : 1 (800) 349-4478 (États-Unis et Canada) ou 1 (858) 882-1401. Les pays suivants disposent également d'un numéro de téléphone d'assistance à la clientèle :

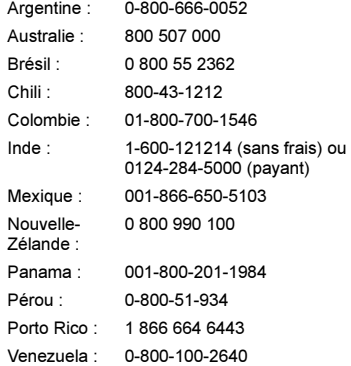

Avant de demander de l'aide, veuillez essayer de reproduire et d'isoler le problème. Lorsque vous téléphonez au centre de service à la clientèle, soyez prêt à fournir les renseignements suivants :

- Le nom de votre fournisseur de services : Telus Mobilité.
- Le message d'erreur ou le problème qui s'est présenté.
- Les étapes suivies pour reproduire le problème.
- Le numéro de série électronique du téléphone (NSE). Pour connaître ce numéro de série, sélectionnez Menu → Infos tél.

#### Service après-vente agréé

Si le problème de votre téléphone persiste, retournez-le avec tous les accessoires et l'emballage au revendeur pour le faire réparer.

#### Devenez évaluateur de produit

Pour participer aux essais et à l'évaluation des produits de Kyocera Wireless Corp., notamment les téléphones cellulaires et SCP, visitez le site beta.kyocera-wireless.com.

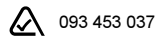

Kyocera Wireless Corp. 10300 Campus Point Drive, San Diego, CA 92121, États-Unis Visitez notre site Web au www.kyocera-wireless.com Pour acheter des accessoires de téléphone, visitez le site www.kyocera-wireless.com/store

# TABLE DES MATIÈRES

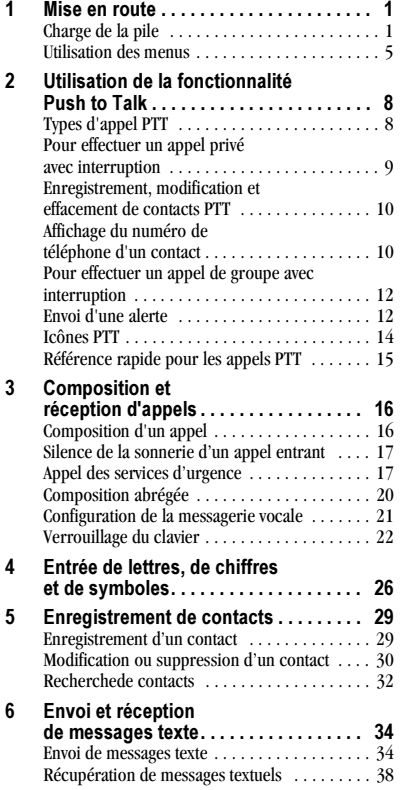

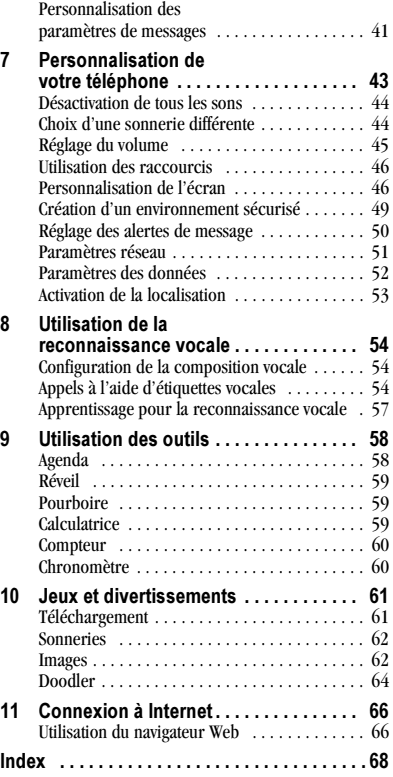

# **MISE EN ROUTE**

Votre téléphone est livré avec une pile interne amovible aux ions lithium (LiIon). Chargez complètement la pile avant d'utiliser le téléphone.

# Installation de la pile

1. Tenez le téléphone en placant la partie avant dans la paume de votre main.

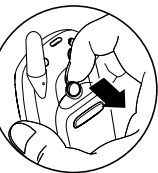

- 2. Avec votre ongle, amenez le verrou circulaire vers le bas du téléphone et retirez le couvercle de la pile.
- 3. Placez la pile dans le boîtier du téléphone en vous assurant que les contacts métalliques sont

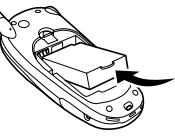

orientés vers le haut du téléphone.

4. Placez les encoches du couvercle de la pile dans les ouvertures situées près du bas du téléphone.

5. Appuyez sur le verrou circulaire iusqu'à ce que vous entendiez un déclic.

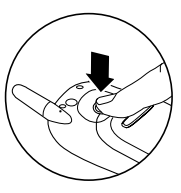

# Charge de la pile

La pile doit être partiellement chargée pour que vous puissiez faire ou recevoir des appels.

Pour charger la pile, connectez l'adaptateur c.a. à la prise située sur le côté inférieur droit du téléphone, puis branchez l'adaptateur dans une prise murale.

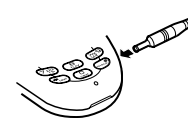

L'icône de charge de la pile située dans le coin supérieur droit de l'écran vous dit si le téléphone est :

- En charge (l'icône est animé)
- Partiellement chargé  $\Box$
- Entièrement chargé d'AA

Recharge de la pile : Vous pouvez recharger la pile en toute sécurité à tout moment, même si elle est partiellement chargée.

## Entretien de la pile Consignes de sécurité générale

- $\bullet$ Ne démontez pas, ne percez pas et ne courtcircuitez pas la pile.
- Si vous n'avez pas utilisé la pile depuis plus d'un mois, rechargez-la avant d'utiliser votre téléphone.
- Évitez d'exposer la pile à des températures  $\bullet$ extrêmes, à la lumière directe du soleil ou à un haut degré d'humidité.
- Ne jetez jamais une pile au feu ou près d'un  $\bullet$ feu. Elle pourrait exploser.

#### Causes fréquentes d'épuisement de la pile

- Utilisation des jeux.
- Navigation sur le Web.
- Utilisation constante du rétroéclairage.  $\bullet$
- Utilisation des appels Push to Talk (PTT).  $\bullet$
- Utilisation du haut-parleur.  $\bullet$
- Fonctionnement en mode analogique  $(\blacksquare)$ Votre téléphone passe d'un mode à un autre pour trouver le meilleur signal.

Pour configurer votre téléphone afin qu'il fonctionne en un seul mode, sélectionnez

#### Menu→Paramètres→Réseau→Numérique ou analogique.

Fonctionnement en mode numérique à une  $\bullet$ grande distance d'une station de base ou d'un site cellulaire.

- · Utilisation de câbles de données ou d'accessoires, tels que le casque d'écoute mains lihres
- Fonctionnement lorsqu'aucun service n'est disponible, ou lorsqu'il ne l'est que de façon intermittente.
- Réglage du volume élevé de l'écouteur et de la sonnerie.
- Utilisation répétée de la sonnerie, du vibreur ou du clignotement d'alerte.

# Exécution des fonctions de base

- Mise sous tension du téléphone : Appuyez ٠ sur *C* et attendez que l'icône du sablier s'affiche
- · Mise hors tension du téléphone : Appuyez sur la touche c et maintenez-la enfoncée jusqu'à ce que le téléphone émette un bip ou que l'écran s'efface.
- Composition d'un appel : Entrez le numéro et appuyez sur  $\mathbb{Q}$ .
- Fin d'un appel : Appuyez sur  $\oslash$  (la touche rouge).
- Réception d'un appel : Appuyez sur  $\mathbb{Q}$  $\bullet$ (touche verte).
- Composition d'un appel Push to Talk (PTT) : Appuvez sur le bouton walkie-talkie situé sur le côté gauche du téléphone. Maintenez le bouton enfoncé pour parler. Relâchez-le pour écouter.
- Réception d'un appel PTT : Appuyez sur le houton walkie-talkie
- √ Pour activer ou désactiver le haut-parleur lors des appels PTT : Appuyez sur le bouton du haut-parleur situé sur le haut du téléphone.
- Accès à la messagerie vocale : Appuyez sur la touche  $\widehat{\Phi}$ , maintenez-la enfoncée et suivez les instructions du système. Contactez Telus Mobilité pour de plus amples informations sur le système de messagerie vocale.
- √ Vérification de votre numéro de téléphone : Sélectionnez Menu  $\rightarrow$  Infos tél. Appuyez sur  $\binom{6}{}$  vers le bas pour faire défiler les informations
- Silence de la sonnerie : Appuyez sur  $\oslash$ . puis sur  $\bigotimes$  pour répondre.
- Silence de tous les sons : Appuyez sur la touche  $\bigodot$  et maintenez-la enfoncée vers la droite.
- Verrouillage du clavier : Appuyez sur la touche  $\binom{6}{2}$  et maintenez-la enfoncée vers la gauche.
- √ Pour accéder à vos raccourcis personnels : Appuyez sur  $\odot$  vers le haut.

# Fonctionnement de votre téléphone

(1) Le **bouton du haut-parleur** active ou désactive le haut-parleur.

2) Prise pour casque d'écoute mains libres (vendu séparément) seulement.  $\bigwedge$ 3) Le Bouton de réglage du volume permet d'ajuster le volume de l'écouteur et du haut-parleur. « ک 4) Écran d'accueil. Appuyez sur & (élément n°6) pour  $\left( 2\right)$ sélectionner Menu (5) Bouton walkie-talkie pour effectuer ou recevoir un appel (3 কা Mon téléphone PTT. Appuyez sur le bouton walkie-talkie pour parler. 4:20PM 4/23 6 La touche OK permet de sélectionner une rubrique de menu ou une option.  $\circledS$ **CRKYDCERA** (7) La touche d'envoilconversation permet d'effectuer  $\circledcirc$ un appel ou d'y répondre. (8) La touche de navigation fait défiler les listes et positionne le  $\odot$ curseur. Elle permet également d'accéder aux raccourcis à partir de l'écran d'accueil.  $\circledS$ (9) Le clavier permet d'entrer des chiffres,  $\circledcirc$ des lettres ou des symboles. (10) La \*touche de majuscule permet de passer du mode texte au  $\circledR$ mode d'entrée de texte (11) L'antenne ne se déploie pas. (12) La touche d'effacement permet d'effacer le dernier caractère de texte entré ou de revenir au menu précédent. (13) La touche de fin/mise sous tension permet d'allumer et d'éteindre le téléphone, de terminer un appel ou de revenir à l'écran d'accueil (14) Prise pour adaptateurs c.a. (fourni).  $\bigwedge$ La touche d'espacement # permet d'insérer une espace pendant l'entrée de texte. À partir de l'écran 13 La toucne d'espacement reposition d'accueil, elle activé le verrouillage du clavier. La touche 0 Suivant fait défiler les choix de mots pour l'entrée de texte. **Avertissement**: L'insertion d'un accessoire dans la mauvaise prise endommagera le téléphone.

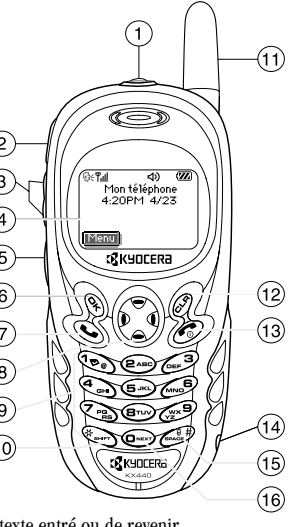

**16** 

## Utilisation des menus

Le menu principal contient les éléments suivants :

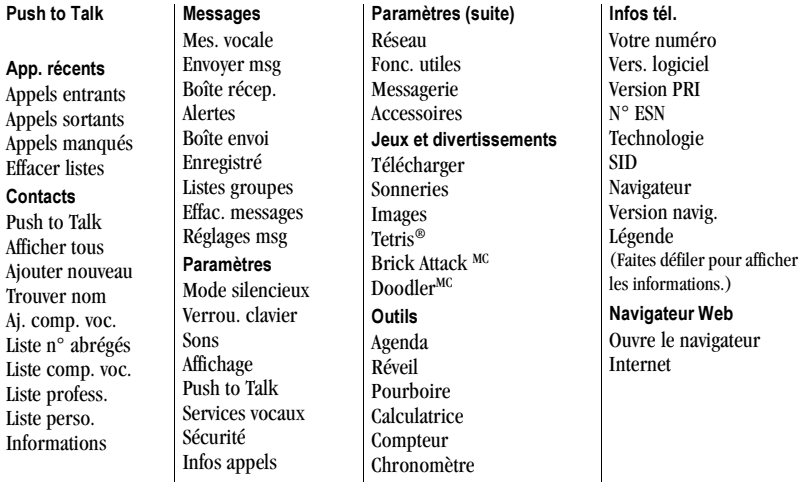

- À partir de l'écran d'accueil, appuyez sur  $\mathcal{R}$ pour sélectionner Menu.
- Appuyez sur  $\odot$  vers la gauche, la droite, le haut ou le bas pour afficher les menus\*.
- Appuyez sur  $\mathcal{P}_1$  pour sélectionner un menu ou une rubrique de menu.
- Appuyez sur  $\odot$  vers le haut ou le bas pour afficher des rubriques de menus.
- Appuyez sur  $\mathcal{D}$  pour revenir à un niveau de menu inférieur.

• Appuyez sur *pour* retourner à l'écran d'accueil.

\* Pour modifier l'affichage des menus, sélectionnez Menu → Paramètres → Affichage  $\rightarrow$  Aff. menu ppal, puis sélectionnez Graphique ou Liste et appuyez sur  $\mathcal{R}$ . Dans le présent manuel, une flèche → indique la sélection d'une option de menu. Par exemple :

Menu  $\rightarrow$  Paramètres veut dire « Sélectionner Menu, puis sélectionner l'option Paramètres ».

# Icônes à l'écran

Les icônes suivantes peuvent s'afficher à l'écran de votre téléphone.

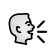

Le téléphone fonctionne en mode numérique IS2000 (1X) et le service Push to Talk (PTT) est disponible.

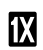

A

- Le téléphone fonctionne en mode numérique IS2000, mais le service PTT n'est pas disponible.
- Indique que le téléphone fonctionne en D mode numérique IS95. Le service PTT n'est pas disponible dans ce mode.
	- Le téléphone fonctionne en mode analogique (FM). Le service PTT n'est pas disponible dans ce mode.
- Le téléphone reçoit un signal. Vous pouvez Tull effectuer et recevoir des appels. Un nombre de barre inférieur indique un signal faible.

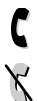

 $\boldsymbol{\mathsf{R}}$ 

Un appel est en cours.

Le téléphone ne recoit pas de signal.

Vous ne pouvez ni effectuer des appels, ni en recevoir.

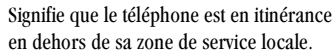

## ⊠

Vous avez reçu un message textuel, un message vocal ou un téléavertissement. Si l'icône clignote, cela signifie que vous avez reçu un message textuel, un message vocal ou un téléavertissement urgent.

鬥

А

4

4

La pile est entièrement chargée. Plus il y a de barres noires, plus le niveau de charge est élevé.

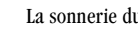

La sonnerie du réveil est activée.

Le téléphone est en mode confidentiel ou accède à un site Web sécurisé.

Le service de données haute vitesse (3G) est disponible et activé sur votre téléphone.

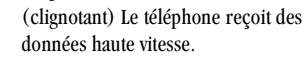

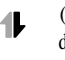

(icône clignotante) Le téléphone recoit des données haute vitesse.

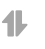

Le service de données haute vitesse est disponible, mais le téléphone est en veille.

- Le téléphone affiche l'écran d'accueil. Menul Pour accéder aux menus, appuyez sur Q).
	- Le verrouillage du clavier est activé. Le clavier est verrouillé.

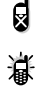

1

Le téléphone est configuré pour s'illuminer au lieu d'émettre une sonnerie

Le téléphone est configuré pour vibrer au lieu d'émettre une sonnerie.

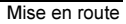

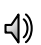

A.

 $\oplus$ 

Le haut-parleur est activé pour les

appels PTT.

Le haut-parleur est désactivé pour les

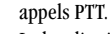

La localisation géographique est activée pour Telus Mobilité et pour les services d'urgence.\*

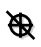

La localisation n'est définie que pour les services d'urgence.\*

\* Il se peut que le service de localisation ne soit pas disponible dans votre zone de service locale. Vous pouvez le vérifier auprès de Telus Mobilité.

Pour les icônes supplémentaires, reportez-vous à « Icônes PTT » en page 14 et « Affichage des contacts » en page 33.

#### 2 UTILISATION DE LA FONCTIONNALITÉ PUSH TO TALK

La fonctionnalité Push to Talk (PTT) de votre téléphone de la série KX440 de Kvocera vous permet de vous servir de votre téléphone comme d'un walkie-talkie pour communiquer rapidement avec une ou plusieurs personnes. Une fois connecté, il vous suffit d'appuver sur le bouton walkie-talkie de votre téléphone pour communiquer.

Conseil : Durant un appel PTT, une seule personne à la fois peut parler. Lorsque vous avez terminé de parler, relâchez le bouton walkietalkie et attendez brièvement que votre correspondant réponde.

Remarque : La fonctionnalité PTT de ce téléphone peut ne pas être compatible avec les téléphones PTT d'autres fournisseurs de services. Contactez Telus Mobilité pour obtenir des informations supplémentaires.

# Position du téléphone

Pour obtenir les meilleurs résultats possibles lors de l'utilisation de la fonction PTT, tenez le téléphone face à vous et à au moins 2,5 cm (1 po) de votre bouche.

## Haut-parleur

Par défaut, les appels PTT vous parviennent par le haut-parleur. Ce haut-parleur est situé derrière les touches numériques de votre clavier.

Remarque : Si un casque d'écoute est connecté au téléphone, les appels PTT vous parviendront par le haut-parleur du casque, et vous parlez alors dans le microphone de ce dernier. Vous devez toujours appuver sur le bouton walkie-talkie pour prendre la parole durant un appel PTT et parler à vos correspondants. Les casques d'écoute sont vendus séparément.

Une icône en haut de l'écran du téléphone indique si le haut-parleur est activé.

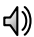

(1) Le haut-parleur est activé. Appuyez sur le<br>(1) bouton du haut-parleur situé sur le haut du téléphone pour le désactiver.

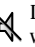

Le haut-parleur est désactivé. Les appels<br>
Vous parviendront par l'écouteur. Appuyez sur le bouton du haut-parleur pour l'activer.

## Réglage du volume

• Appuyez sur le bouton de volume (situé sur le côté gauche du téléphone) vers le haut ou vers le bas pour régler le volume pendant un appel.

# **Types d'appel PTT**

Vous pouvez effectuer deux types d'appels PTT :

- Un appel avec interruption yous connecte  $\bullet$ automatiquement à votre correspondant. La personne appelée ne peut alors pas ignorer l'appel. Il peut s'agir :
	- d'un appel privé à un utilisateur PTT unique, ou
	- $-$  d'un appel de groupe vers des utilisateurs PTT multiples.

Un appel avec alerte prévient l'utilisateur par un bip d'alerte avant le début de la conversation. La personne appelée peut choisir de répondre ou d'ignorer l'appel. Les appels avec alerte sont uniquement des appels privés.

## Pour effectuer un appel privé avec interruption

À partir de l'écran d'accueil :

1. Entrez le numéro de téléphone.

(Pour appeler un contact en mémoire, reportez-vous à la page 11.)

2. Appuyez sur le bouton walkie-talkie et maintenez-le enfoncé. La tonalité « Prêt à parler » se fait entendre lorsque la communication audio est établie et que le téléphone de votre correspondant est disponible.

Remarque : Si le téléphone de l'autre partie est indisponible, un message apparaît à l'écran de votre téléphone.

- 3. Parlez tout en maintenant enfoncé le bouton walkie-talkie.
- 4. Relâchez le bouton walkie-talkie lorsque vous avez terminé de parler. Cela permet à votre correspondant de répondre.
- 5. Attendez la tonalité « Prêt à parler », puis appuyez à nouveau sur le bouton walkie-talkie pour parler.
- 6. Pour terminer l'appel PTT, appuyez sur  $\oslash$ . Si votre correspondant met fin à l'appel, aucune action de votre part n'est nécessaire. Le message « Appel terminé » apparaît.

## Pour répondre à un appel avec interruption

Lorsque votre téléphone recoit un appel avec interruption, la sonnerie « appel avec interruption » retentit, et vous entendrez l'appelant par le haut-parleur.

Le numéro de téléphone de l'appelant apparaît à l'écran. Si le numéro de téléphone de l'appelant est enregistré dans votre liste de contacts PTT ou dans le répertoire de contacts de votre téléphone, son nom apparaît à l'écran.

Si vous êtes inclus dans un appel de groupe, le mot « Groupe » apparaît à l'écran en plus des détails concernant l'appelant. Vous ne voyez pas automatiquement le nom de tous les membres du groupe.

- 1. Appuyez sur le bouton walkie-talkie et maintenez-le enfoncé pendant que vous parlez.
- 2. Relâchez le bouton walkie-talkie pour permettre à une autre personne de parler.

Remarque : Pour afficher les noms des membres du groupe pendant un appel, utilisez (C) pour sélectionner Groupe au bas de l'écran, puis appuyez sur  $\mathcal{R}$ . Seuls les membres faisant partie de votre appel sont affichés.

3. Pour terminer l'appel PTT, appuyez sur ... Si votre correspondant met fin à l'appel, aucune action de votre part n'est nécessaire. Le message « Appel terminé » apparaît, puis le téléphone retourne à l'écran affiché avant l'arrivée de l'appel.

## Affichage des appels PTT récents

- 1. Sélectionnez Menu  $\rightarrow$  App. récents.
- 2. Sélectionnez une liste : Appels entrants, Appels sortants ou App. manqués.

Ces listes incluent les appels PTT et les appels standard. Pour plus de détails sur les icônes affichées dans la liste, consultez la rubrique « Affichage des détails des appels récents » en page 19.

- 3. Sélectionnez un appel récent.
- 4. Appuyez sur le bouton walkie-talkie pour effectuer un appel PTT vers ce correspondant, ou sur  $\bigotimes$  pour effectuer un appel normal.

## Effacement de l'historique des appels PTT

Les appels PTT sont inclus dans la liste des appels récents au même titre que les appels vocaux standard. Consultez la rubrique « Suppression des appels récents » en page 20 pour effacer l'historique des appels.

## Enregistrement, modification et effacement de contacts PTT

Vous pouvez enregistrer des numéros de téléphone individuels ou des groupes de numéros en tant que contacts PTT.

Pour ajouter, effacer ou modifier des contacts  $\bullet$ PTT, visitez le site Web de Telus Mobilité.

Remarque : Les contacts PTT que vous enregistrez sur le site Web de Telus Mobilité apparaîtront dans votre liste de contacts PTT, mais pas dans la liste de contacts standard de votre téléphone, à moins que vous ne les y enregistriez. Les icônes indiquant la disponibilité apparaissent uniquement sur votre liste de contacts PTT.

## Affichage du numéro de téléphone d'un contact

Pour afficher le numéro de téléphone d'un contact PTT sur votre téléphone :

1. Appuyez sur le bouton PTT.  $-011 -$ 

Sélectionnez Menu  $\rightarrow$  Push to Talk.

- 2. Utilisez la touche ( ) pour sélectionner le nom du contact.
- **3.** Appuyez sur  $\bigcap$  vers la droite pour sélectionner Afficher au bas de l'écran.
- 4. Appuyez sur  $\mathbb{Q}_1$ .

Le numéro de téléphone apparaît aux côtés du nom du contact.

5. Pour appeler le contact, appuyez sur le houton PTT

 $-$  011  $-$ 

Pour retourner à la liste de contacts PTT, appuyez sur  $\mathbb{Q}_1$ .

## Pour vérifier la disponibilité d'un contact

Examinez la liste de contacts PTT pour savoir lorsque vos contacts PTT sont disponibles pour des appels PTT.

• Sélectionnez Menu  $\rightarrow$  Push to Talk sur votre téléphone, et faites défiler les contacts. Une icône apparaît à côté du nom de chaque contact.

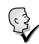

Ce contact est disponible et peut recevoir des appels PTT.

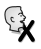

Ce contact n'est pas disponible (ou le service PTT n'est pas disponible sur votre téléphone).

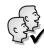

Au moins un des membres du groupe est disponible et peut recevoir des appels PTT.

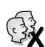

Aucun membre du groupe n'est

disponible (ou le service PTT n'est pas disponible sur votre téléphone).

# Appel d'un contact enregistré

Pour peu que vous ayez enregistré un numéro de téléphone dans votre liste de contacts PTT (par l'intermédiaire du site Web de Telus Mobilité) ou dans la liste de contacts de votre téléphone, vous pouvez le retrouver rapidement.

À partir de l'écran d'accueil :

- 1 Pour trouver un contact dans votre liste de contacts PTT (enregistrés sur le site web) :
	- Appuyez sur le bouton walkie-talkie.  $-$  011  $-$

 $-$  Sélectionnez Menu  $\rightarrow$  Push to Talk. Pour trouver un contact enregistré dans le répertoire de contacts de votre téléphone :

- Appuyez sur la touche  $\bigcirc$  vers le bas.  $-011 -$
- $-$  Sélectionnez Menu  $\rightarrow$  Contacts  $\rightarrow$ Afficher tous.

Les icônes de disponibilité PTT ne sont pas visibles lorsque vous affichez le répertoire de contacts de votre téléphone.

- 2. Faites défiler la liste et sélectionnez le contact que vous souhaitez appeler.
- 3. Appuyez sur le bouton walkie-talkie. La tonalité « Prêt à parler » se fait entendre, et le message « Connecté » apparaît pour indiquer que la communication audio est prête et que le contact est disponible.

Remarque : Si le contact n'est pas disponible, un message apparaît à l'écran de votre ordinateur

- 4. Parlez tout en maintenant enfoncé le bouton walkie-talkie.
- 5. Relâchez le bouton walkie-talkie lorsque vous avez terminé de parler. Cela permet à votre correspondant de répondre.
- 6. Attendez la tonalité « Prêt à parler », puis appuyez à nouveau sur le bouton walkie-talkie pour parler.
- 7. Pour terminer l'appel PTT, appuyez sur  $\oslash$ . Si votre correspondant met fin à l'appel, aucune action de votre part n'est nécessaire. Le message « Appel terminé » apparaît.

## Pour effectuer un appel de groupe avec interruption

Vous pouvez effectuer un appel de groupe PTT à partir de la liste des contacts PTT.

À partir de l'écran d'accueil :

- 1. Appuyez sur le bouton walkie-talkie.  $-011 -$ Sélectionnez Menu  $\rightarrow$  Push to Talk.
- 2. Faites défiler la liste et sélectionnez le contact
- que vous souhaitez appeler.
- 3. Appuyez sur le bouton walkie-talkie. La tonalité « Prêt à parler » se fait entendre, et le message « Connecté » apparaît pour indiquer que la communication audio est prête et que le contact est disponible.

Remarque : Si aucun des membres du groupe n'est disponible, un message apparaît à l'écran de votre téléphone.

- 4. Parlez tout en continuant de maintenir le bouton walkie-talkie enfoncé
- 5. Relâchez le bouton walkie-talkie lorsque vous avez terminé de parler. Ceci permet à une autre personne de parler.
- 6. Attendez la tonalité « Prêt à parler », puis appuyez à nouveau sur le bouton walkie-talkie pour parler.

Remarque : Pour afficher la liste des personnes participant à votre appel, utilisez la touche  $\odot$ pour sélectionner Groupe au bas de l'écran, puis appuyez sur Q, Seuls les membres faisant partie de votre appel sont affichés.

7. Pour terminer l'appel PTT de groupe, appuyez sur  $\oslash$ .

Le message « Appel terminé » apparaît.

# Envoi d'une alerte

Vous pouvez envoyer une alerte à n'importe quel utilisateur PTT utilisant Telus Mobilité comme fournisseur de services. L'utilisateur peut choisir d'ignorer l'appel ou d'y répondre.

Vous pouvez envoyer une alerte à un numéro de téléphone ou à un contact en mémoire de la manière suivante.

À partir de l'écran d'accueil :

1. Entrez le numéro de téléphone.

#### Pour envoyer une alerte à un numéro de téléphone saisi manuellement

- a. Entrez le numéro de téléphone.
- **b.** Appuyez sur  $\bigcirc$  vers la droite pour sélectionner Alerter au bas de l'écran. Appuyez sur .

#### Pour envoyer une alerte à un personne figurant dans votre liste de contacts PTT

- a. Appuyez sur le bouton walkie-talkie ou sélectionnez Push to Talk.
- **b.** Sélectionnez le nom d'un contact.
- c. Appuyez sur  $\bigodot$  vers la droite pour sélectionner Alerter au bas de l'écran Appuyez sur  $\mathbb{Q}_1$ .

Pour envoyer une alerte à un personne figurant dans le répertoire de contacts de votre téléphone

- **a.** Appuyez sur la touche  $\odot$  vers le bas ou sélectionnez Menu $\rightarrow$  Contacts  $\rightarrow$ Afficher tous.
- **b.** Sélectionnez le nom d'un contact et appuyez sur  $\mathcal{R}$ .
- c. Sélectionnez le numéro de téléphone du contact et appuyez sur  $\mathbb{Q}_1$ .
- d. Sélectionnez Envoyer alerte et appuyez  $sur \otimes$ .
- 2. Appuyez sur le bouton walkie-talkie puis relâchez-le.

La tonalité « Alerte PTT sortante » se fait entendre, et le message « Alerte en cours » apparaît à l'écran.

Si votre correspondant accepte l'appel, l'indication « Écoute de » apparaît à l'écran. et vous entendez votre correspondant parler.

Si votre correspondant choisit de ne pas répondre à l'appel, ou si le téléphone n'est pas disponible pour accepter un appel PTT, un message indiquant cette indisponibilité apparaît à l'écran du téléphone.

- 3. Parlez tout en maintenant enfoncé le bouton walkie-talkie.
- 4. Relâchez le bouton walkie-talkie lorsque vous avez terminé de parler. Cela permet à votre correspondant de répondre.
- **5.** Attendez la tonalité « Prêt à parler », puis appuyez à nouveau sur le bouton walkie-talkie pour parler.
- 6. Pour terminer l'appel PTT, appuvez sur ... Si votre correspondant met fin à l'appel, aucune action de votre part n'est nécessaire. Le message « Appel terminé » apparaît, puis le téléphone retourne à l'écran d'accueil.

# Réception d'une alerte

Lorsque votre téléphone reçoit une alerte, la tonalité « Alerte PTT » se fait entendre. Le message « Alerte PTT » apparaît à l'écran du téléphone, suivi du numéro de téléphone ou du nom de l'appelant. La tonalité Alerte PTT est répétée, jusqu'à ce que vous y répondiez, que vous choisissiez de l'ignorer ou que vingt secondes se soient écoulées

- 1. Pour répondre à l'alerte ou l'ignorer :
	- Pour répondre et parler, appuyez sur le bouton walkie-talkie et maintenez-le enfoncé.
	- Pour répondre et écouter, appuyez sur le bouton walkie-talkie et relâchez-le, ou appuyez sur & pour sélectionner Répondre.
	- Pour ignorer l'alerte, appuyez sur  $\mathcal{R}$ pour choisir Ignorer, appuyez sur  $\oslash$ . ou appuyez sur le bouton du haut-parleur situé sur le dessus du téléphone.
- 2. Appuyez sur le bouton walkie-talkie et maintenez-le enfoncé pendant que vous parlez.
- 3. Relâchez le bouton walkie-talkie pour permettre à l'appelant de parler.
- 4. Pour terminer l'appel PTT, appuyez sur  $\oslash$ . Si votre correspondant met fin à l'appel, aucune action de votre part n'est nécessaire.

Le message « Appel terminé » apparaît, puis le téléphone retourne à l'écran affiché avant l'arrivée de l'appel.

# Appels et messages entrants

Les appels PTT ne sont pas interrompus par des appels ou des messages entrants, ni par des alertes de téléavertisseurs. Si votre téléphone recoit un appel, un message ou une alerte de téléavertisseur pendant un appel PTT, le téléphone fonctionne de la manière suivante :

- Les appels standard sont envoyés directement vers votre messagerie vocale. Si l'appelant laisse un message vocal, l'icône  $\Box$  apparaît en haut de l'écran du téléphone.
- Les appels PTT ne sont pas acceptés. Les appelants recevront un message indiquant votre indisponibilité.
- Les messages texte sont enregistrés dans la boîte de réception.  $\Box$  apparaît en haut de l'écran du téléphone.

# Icônes PTT

Ces icônes peuvent apparaître à l'écran de votre ordinateur lorsque vous effectuez ou recevez un appel PTT.

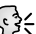

Le service PTT est actuellement activé.

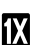

Le service PTT est actuellement indisponible.

Connexion en cours avec une seule personne.

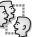

Connexion en cours avec un groupe.

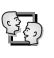

Connexion établie avec une seule personne.

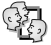

Connexion établie avec un groupe.

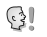

Réception d'un appel avec alerte.

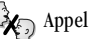

Appel terminé.

## Désactivation des appels PTT

Vous pouvez désactiver la fonction PTT de votre téléphone afin que celui-ci ne puisse pas recevoir ou envoyer d'appels ou d'alertes PTT. Pour désactiver la fonction PTT :

- 1. Sélectionnez Menu  $\rightarrow$  Paramètres  $\rightarrow$ Push to Talk  $\rightarrow$  Désactivé.
- 2. Appuyez sur  $\mathcal{R}$  pour confirmer. Le message « Push to Talk désactivé » apparaît à l'écran et le téléphone retourne au menu Paramètres.

Pour activer la fonction PTT :

- 1. Sélectionnez Menu  $\rightarrow$  Paramètres  $\rightarrow$ Push to Talk  $\rightarrow$  Activé.
- 2. Appuyez sur  $\mathcal{R}$  pour confirmer. Le message « Push to Talk activé » apparaît à l'écran et le téléphone retourne au menu Paramètres.

## Référence rapide pour les appels PTT

## Appel direct d'un correspondant unique

- 1. Appuyez sur le bouton walkie-talkie.
- 2. Sélectionnez un nom ou un numéro de téléphone.
- 3. Appuyez sur le bouton walkie-talkie.  $-$  0u  $-$
- 1. Entrez le numéro de téléphone.
- 2. Appuyez sur le bouton walkie-talkie.

## Appel direct d'un groupe

- 1. Appuyez sur le bouton walkie-talkie.
- 2. Sélectionnez un nom ou un numéro de téléphone.
- 3. Appuyez sur le bouton walkie-talkie.

## Envoi d'une alerte à un correspondant

(celui-ci doit être un contact enregistré)

- 1. Appuyez sur le bouton walkie-talkie.
- 2. Sélectionnez le nom du contact.
- 3. Sélectionnez Alerter.

#### 3 COMPOSITION ET RÉCEPTION D'APPELS

Ce chapitre traite des appels vocaux sur votre téléphone de la série KX440. Pour plus d'informations sur les appels radio walkie-talkie, consultez la rubrique « Utilisation de la fonctionnalité Push to Talk » en page 8.

# **Composition d'un appel**

1. Assurez-vous de vous trouver dans une région où le signal peut être reçu. Recherchez le symbole Y<sub>n</sub> sur l'écran d'accueil.

Remarque : Plus le nombre de barres affichées dans le symbole  $\mathbf{Y}_{\text{all}}$  est important, meilleure est la réception. Si vous ne voyez aucune barre, tentez de vous déplacer vers un endroit où la réception est meilleure.

Si votre téléphone n'arrive pas à localiser de signal pendant 15 minutes d'affilée, il passe en mode veille. Si le texte « Mode veille » et *C* apparaissent à l'écran, appuyez sur n'importe quelle touche pour revenir au mode de fonctionnement normal.

- 2. Entrez le numéro de téléphone.
- 3. Appuyez sur  $\mathbb{Q}$ .
- 4. Appuyez sur  $\oslash$  pour mettre fin à l'appel.

## **Recomposition automatique** d'un numéro

Pour recomposer le dernier numéro composé, appuyez trois fois sur  $\mathbb Q$ . Si un message vous

invitant à dire un nom s'affiche, appuyez de

nouveau sur  $\mathbb{Q}$ .

## Composition d'un numéro enregistré

Si vous avez déjà enregistré le numéro de téléphone, vous pouvez utiliser la liste de contacts pour le trouver rapidement.

- **1.** Appuyez sur  $\odot$  vers le bas. La liste de tous les contacts enregistrés apparaît.
- 2. Faites défiler la liste, trouvez le contact désiré et appuyez sur  $\mathbb{Q}$  pour composer le numéro

Pour de plus amples informations sur la recherche de coordonnées, consultez la rubrique page 32.

Conseil : Pour composer un numéro enregistré à l'aide de la fonction de reconnaissance vocale de votre téléphone, consultez la rubrique « Appels à l'aide d'étiquettes vocales » en page 54.

# Réception d'un appel

Lorsque vous recevez un appel, le téléphone sonne, vibre ou s'illumine, et une icône représentant un téléphone animé apparaît. S'il n'est pas confidentiel, le numéro de téléphone de l'appelant apparaît également. Si le numéro est enregistré dans votre répertoire de contacts, le nom de ce contact s'affiche.

- Pour répondre à l'appel, appuyez sur la touche $\mathbb{Q}$ .
- Si vous ne désirez pas répondre à l'appel, sélectionnez Couper son ou lanorer et appuyez sur  $\mathbb{Q}_1$ . Si vous disposez d'une messagerie, la fonction « Couper son » arrête la sonnerie et achemine l'appelant vers votre messagerie vocale. « Ignorer » achemine directement l'appelant vers la messagerie vocale. Si vous ne disposez pas d'une messagerie vocale, ces deux fonctions mettent fin à l'appel.

## Silence de la sonnerie d'un appel entrant

Pour couper rapidement la sonnerie d'un appel entrant, appuyez sur . Ensuite, appuyez sur  $\bigotimes$  pour répondre à l'appel. Cette action coupe seulement la sonnerie de l'appel en cours. Au prochain appel, la sonnerie retentira normalement.

### Réglage du volume au cours d'un appel

Pour régler le volume de l'écouteur pendant un appel, appuyez sur ( ) vers le haut ou vers le bas ou appuyez sur les boutons de réglage du volume situés sur le côté du téléphone.

# Appel des services d'urgence

Remarque : Quel que soit votre code d'urgence à 3 chiffres (911, 111, 000, 999, etc.), votre téléphone fonctionnera de la manière suivante.

• Composez votre code d'urgence à 3 chiffres, puis appuyez sur  $\mathbb{Q}$ .

Vous pouvez effectuer l'appel même si votre téléphone est verrouillé ou que votre compte est restreint. Lorsque vous effectuez cet appel, votre téléphone est défini en mode Urgence. Ceci permet au service d'urgence appelé d'avoir un accès exclusif à votre téléphone afin de pouvoir vous rappeler au besoin. Pour effectuer ou recevoir des appels réguliers après avoir composé le code, vous devez quitter le mode urgence.

### Pour quitter le mode Urgence

Lorsque vous avez terminé l'appel d'urgence :

- 1. Appuyez sur Q, puis sélectionnez Quitter.
- 2. Appuyez de nouveau sur  $\mathcal{R}$  pour confirmer.

Remarque : Pour déterminer qui a accès à votre région géographique, consultez la rubrique « Activation de la localisation » en page 53.

## Utilisation de votre téléphone dans un avion

Remarque : Veuillez vous renseigner auprès des agents de bord avant d'utiliser votre téléphone en mode avion

Lorsque vous vous trouvez dans un avion. vous êtes normalement tenu d'éteindre votre téléphone cellulaire, car il émet des fréquences radio interférant avec le contrôle de la circulation aérienne. Vous pouvez cependant laisser votre téléphone de la série Kvocera KX440 allumé si vous l'avez placé en mode Avion.

Lorsqu'il est défini en mode Avion, votre téléphone n'émet pas de fréquences radio. Vous ne pouvez effectuer ou recevoir d'appels, ni envoyer de messages textuels ou naviguer sur le Web, mais vous pouvez utilisez les jeux, l'agenda, régler l'horloge et effectuer des appels auprès des services d'urgence désignés.

## Pour sélectionner le mode Avion

- 1. Sélectionnez Menu  $\rightarrow$  Paramètres  $\rightarrow$ Fonc. utiles  $\rightarrow$  Mode Avion.
- 2. Lorsque le message apparaît, appuyez sur  $\mathcal{R}$ .
- **3.** Sélectionnez une option, puis appuyez sur  $\mathbb{Q}_1$ .
	- $\equiv$ Désactivé - Désactive le mode Avion et définit le téléphone en mode de fonctionnement normal.
	- $-$  Activé Active le mode Avion.

## Traitement des appels manqués

Lorsque vous avez manqué un appel, le mot « Manqué » apparaît à l'écran, à moins que l'appelant laisse un message vocal.

- · Pour afficher le nom ou le numéro de l'appelant, sélectionnez App. manqués. Dans la liste d'appels récents, l'appel manqué est indiqué avec une icône  $\mathbf{R}$  clignotante.
- Appuyez sur  $\otimes$  ou  $\otimes$  pour effacer l'écran.
- Si l'appelant a laissé un message vocal, sélectionnez Appeler.

## Réglage des alertes d'appel manqué

Vous pouvez régler une alarme en faisant sonner le téléphone par intervalles de 5 minutes après un appel manqué.

- Sélectionnez Menu  $\rightarrow$  Paramètres  $\rightarrow$ Sons  $\rightarrow$  App. manqué  $\rightarrow$  Activé.
- Pour désactiver l'alerte lorsqu'elle sonne, appuyez sur  $\mathcal{R}$  ou  $\mathcal{R}$ .
- Pour annuler l'alerte, sélectionnez Menu → Paramètres  $\rightarrow$  Sons  $\rightarrow$  App. manqué  $\rightarrow$ Désactivé.

## Affichage des détails des appels récents

Des informations concernant les appels récents que vous avez effectués ou reçus sont stockées dans les listes du menu Appels récents. Ces listes comprennent les appels réguliers et les appels Push to Talk (PTT). Vous pouvez obtenir des informations sur le nom et le numéro de téléphone de l'appelant, de même que sur l'heure et la durée de l'appel. Les icônes indiquent les types d'appels contenus dans la liste.

- ี่ ฝ่ิ∗
- ៨่← Appel entrant
- Appel renvoyé 龀
- Conférence à trois 뼌
- ៨x
- Appel manqué (clignotant) Un appel PTT manqué est indiqué par l'une des quatre icônes clignotantes suivantes.
	- હર્ Appel PTT privé (contact disponible)
		- Appel PTT privé (contact indisponible)\*
		- Appel PTT collectif (contacts disponibles)

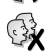

Appel PTT collectif (contacts indisponibles)\*

\*Les icônes indiquant une indisponibilité apparaissent également lorsque vous vous trouvez hors d'une zone de service PTT.

Remarque : Les appels PTT reçus ou effectués à partir de numéros de téléphone non enregistrés dans la liste des contacts PTT (sur le site Web de Telus Mobilité) apparaissent comme des appels entrants ou sortants normaux.

## Affichage des appels récents

- 1. Sélectionnez Menu  $\rightarrow$  App. récents.
- 2. Sélectionnez une liste : Appels entrants, Appels sortants, App. manqués ou Effacer listes.
- 3. Sélectionnez un appel récent. Appel sortant
- 4. Sélectionnez une option :
	- Heure Affiche l'heure de l'appel.
	- Numéro Affiche le numéro de l'appelant (pour un appel entrant) ou le numéro composé (pour un appel sortant).
	- Préfixer Place le curseur au début du numéro de téléphone afin que vous puissiez ajouter un code régional si vous comptez enregistrer le numéro en tant que contact.
	- Enreg. nveau Enregistre le numéro de téléphone en tant que contact.
	- $-$  Ajouter à  $-$  Ajoute le numéro de téléphone à un contact enregistré.

Remarque : Si le numéro a été classé comme « secret », vous devez entrer votre code de verrouillage de quatre chiffres pour l'afficher ou le modifier. Pour de plus amples renseignements sur le code de verrouillage, consultez la rubrique « Modification de votre code de verrouillage » en page 49. Pour classer un numéro de téléphone comme secret, consultez la rubrique « Enregistrement d'un contact » en page 29.

## Suppression des appels récents

- 1. Sélectionnez Menu  $\rightarrow$  App. récents  $\rightarrow$ **Effacer listes**
- 2. Sélectionnez une option : Appels entrants, Appels sortants, App. manqués ou Effacer tous.
- **3.** Appuyez sur  $\odot$  vers la droite, puis sur  $\oslash$ pour sélectionner Oui.

## **Composition abrégée**

La composition abrégée vous permet de composer rapidement un numéro de téléphone enregistré en entrant un numéro de composition abrégée à un ou deux chiffres, puis en appuyant  $\text{sur } \bigotimes$ .

Remarque : Pour utiliser la composition abrégée, vous devez enregistrer un numéro de téléphone en tant que contact et lui attribuer un numéro de composition abrégée.

- Pour enregistrer un numéro de téléphone à titre de nouveau contact et lui attribuer un numéro de composition abrégée, consultez la rubrique « Enregistrement d'un contact » en page 29.
- Pour ajouter un numéro de composition abrégée à un contact enregistré, consultez la rubrique « Modification ou suppression d'un contact » en page 30.

## Utilisation de la composition abrégée

Pour appeler un contact pour lequel un numéro de composition abrégée est défini :

• À partir de l'écran d'accueil, entrez le numéro de composition abrégée à un ou deux chiffres et appuyez sur  $\mathbb{Q}$ .

# **Composition à une touche**

La composition à une touche constitue la façon la plus rapide d'appeler un contact enregistré avec un numéro de composition abrégée.

Remarque : Vous devez (1) activer la composition à une touche sur votre téléphone et (2) affecter un numéro abrégé à un contact. Pour ajouter un numéro de composition abrégée à un contact, consultez la rubrique « Enregistrement d'un contact » en page 29 ou « Modification ou suppression d'un contact » en page 30.

### Activation de la composition à une touche

- 1. Sélectionnez Menu  $\rightarrow$  Paramètres  $\rightarrow$ Fonc. utiles  $\rightarrow$  Compo 1 touche  $\rightarrow$  Activé.
- 2. Appuyez sur  $\mathcal{R}$ .

## Utilisation de la composition à une touche

Pour appeler un contact pour lequel un numéro de composition abrégée est défini :

À partir de l'écran d'accueil, appuyez sur la  $\bullet$ touche de composition abrégée du numéro que vous désirez appeler et maintenez-la enfoncée. S'il s'agit d'un numéro à deux chiffres, appuyez brièvement sur le premier chiffre, puis appuyez sur le deuxième et maintenez-le enfoncé. Par exemple, si le numéro de composition abrégée est 15, appuyez brièvement sur la touche (1996), puis appuyez sur la touche  $\left(5\right)$  en la maintenant enfoncée.

## Configuration de la messagerie vocale

Vous devez choisir un mot de passe et enregistrer un message d'accueil personnel auprès de Telus Mobilité avant que votre téléphone ne puisse recevoir des messages vocaux. Une fois la messagerie vocale configurée, tous les appels auxquels vous ne répondez pas sont automatiquement acheminés vers votre messagerie vocale, que votre téléphone soit allumé ou éteint.

• Contactez Telus Mobilité pour choisir votre mot de passe et votre message d'accueil.

## Vérification des messages vocaux

Lorsque vous recevez un message vocal, votre téléphone vous l'indique en affichant le message « Nouveau message [x] vocal ». Ce message reste affiché pendant environ cinq minutes. Par la suite, le symbole  $\triangleright$  apparaît en haut de l'écran. Il clignote si le message est urgent.

#### Si le message « Nvx msg » est affiché sur votre écran

- 1. Appuyez sur & pour sélectionner Appeler. Le téléphone compose alors le numéro de votre messagerie vocale.
- 2. Suivez la méthode indiquée par Telus Mobilité pour écouter le message à partir de leur système de messagerie vocale.

#### Si le symbole  $\triangleright$  est affiché sur votre écran

- 1. Appuyez sur (1990) pour composer votre numéro de messagerie vocale.
- 2. Suivez les invites pour récupérer le message.

Remarque : Vous pouvez configurer le téléphone afin qu'il émette un bip sonore, s'illumine ou joue une mélodie toutes les cinq minutes pour vous rappeler que des messages vocaux sont en attente.

# Verrouillage du clavier

Le verrouillage du clavier protège le téléphone contre la sélection accidentelle de touches lorsque le téléphone est allumé et qu'aucun appel n'est en cours. Vous pouvez toujours répondre à un appel entrant ou en couper la sonnerie.

- Pour verrouiller le clavier à partir de l'écran d'accueil, appuyez sur la touche  $\binom{2}{3}$  vers la gauche et maintenez-la enfoncée.
- Pour déverrouiller le clavier, appuyez sur les touches  $(\overline{\bullet})$   $(\overline{2} \wedge \overline{\bullet})$   $(\overline{\circ} \in \overline{\bullet})$ , dans cet ordre.

## Modification du réglage du verrouillage du clavier

- 3. Sélectionnez Menu  $\rightarrow$  Paramètres  $\rightarrow$ Verrou, clavier.
- 4. Sélectionnez une option. Vous pouvez configurer le téléphone afin que le clavier soit verrouillé immédiatement ou encore automatiquement si vous n'appuyez sur aucune touche pendant 30 secondes, 1 minute ou 5 minutes.
- **5.** Appuvez sur  $\oslash$  pour enregistrer.

# Suivi des appels

Vous pouvez effectuer le suivi du nombre et de la durée des appels sortants et entrants de votre téléphone.

- 1. Sélectionnez Menu → Paramètre → Infos appels.
- 2. Sélectionnez un compteur :
	- App. récents Indique la durée cumulée de tous les appels reçus et effectués à l'aide de votre téléphone depuis la dernière remise à zéro du compteur. Pour remettre ce compteur à zéro, sélectionnez Réinitialiser et appuyez sur  $\mathcal{R}$ .
	- Compt. ts appels Indique la durée de tous les appels reçus et effectués à l'aide de votre téléphone. Ce compteur ne peut pas être remis à zéro.

## Suivi de la durée de vos appels

Vous pouvez configurer votre téléphone afin qu'il émette un bip 10 secondes avant la fin de chaque minute lorsque vous êtes en communication.

• Sélectionnez Menu  $\rightarrow$  Paramètres  $\rightarrow$  Sons  $\rightarrow$ Alerte minute → Activé.

## Réception de données ou de télécopies

Votre téléphone peut recevoir certains types de données ou de télécopies, selon le système envoyant l'information. Vous ne pouvez pas recevoir d'appels vocaux lorsque le téléphone est en mode données/télécopie. Pour de plus amples renseignements, consultez la rubrique « Paramètres des données » en page 52.

## Configuration des alertes et sonneries d'itinérance

## Configuration d'une alerte d'itinérance

Vous pouvez régler votre téléphone de manière à ce qu'il vous prévienne par un bip lorsque vous êtes en itinérance (c'est-à-dire hors de votre zone de service d'origine).

- 1. Sélectionnez Menu  $\rightarrow$  Paramètres  $\rightarrow$ Réseau → Alerte itin./svc.
- 2. Sélectionnez une option et appuyez sur  $\mathcal{R}$ .
	- L'option Si pas svc vous alerte par trois tonalités d'intensité décroissante lorsque le service est absent ou d'intensité croissante lorsque le service est de retour.
- L'option Qd chgt itin. vous alerte par deux tonalités d'intensité décroissante lorsque vous êtes en itinérance ou d'intensité croissante lorsque vous retournez dans votre zone de service d'origine.
- L'option Tout changmt vous alerte par trois tonalités d'intensité croissante en cas de changement de service d'itinérance, ou par trois tonalités d'intensité décroissante si le téléphone perd le service.

## Réglage de la sonnerie d'itinérance

Vous pouvez choisir une sonnerie indiquant que l'appel entrant sera soumis à des frais d'itinérance.

- 1. Sélectionnez Menu → Paramètres →  $Sons \rightarrow Sonn$ . itinér.
- 2. Sélectionnez Activé et appuyez sur  $\mathcal{R}$ . La sonnerie choisie est alors émise.
- 3. Appuyez sur  $\mathcal{R}$  pour régler la sonnerie.

## Activation du verrouillage d'appel pour éviter les appels itinérants

Vous pouvez régler votre téléphone afin qu'il vous avertisse lorsque vous êtes sur le point d'effectuer ou de répondre à un appel en itinérance.

• Sélectionnez **Menu** → **Paramètres** →

**Fonc. utiles** → **Verr. appel.** → **Invite appel**.

Le téléphone émet une sonnerie distincte pour indiquer l'arrivée d'un appel lorsque vous êtes en itinérance. Vous devez alors appuyer sur  $(\overline{\bullet})$ pour accepter ou effectuer un appel lorsque vous êtes en itinérance.

## Contrôle de l'itinérance du réseau

## Pour sélectionner le mode numérique ou analogique

Ce réglage vous permet de forcer le téléphone à utiliser le mode numérique ou analogique. Il est utile si vous vous trouvez dans une région près de la limite du service numérique et que la fonction automatique fait passer le téléphone d'un mode à l'autre.

- 1. Sélectionnez **Menu** → **Paramètres** → **Réseau** → **Numér./analog.**
- 2. Sélectionnez une option et appuyez sur  $\mathcal{R}$ .
	- L'option Automatique fait passer automatiquement le téléphone du mode numérique au mode analogique et inversement.
	- L'option Analog. seult impose le fonctionnement analogique au téléphone.
	- L'option Appel analog. impose le mode analogique pour toute la durée du prochain appel.
	- L'option Numér. seult impose le fonctionnement numérique au téléphone.

### Activation ou désactivation de l'itinérance

Ce réglage vous permet de contrôler la fonctionnalité d'itinérance du téléphone en choisissant quels signaux le téléphone peut accepter.

- 1. Sélectionnez Menu  $\rightarrow$  Paramètres  $\rightarrow$  $Réseau \rightarrow Itinérance$
- 2. Sélectionnez une option et appuyez sur Q, .
	- L'option Automatique (réglage par défaut conseillé) permet d'accepter tout réseau offert par le service téléphonique.
	- $-$  L'option Pas d'itin. vous empêche d'effectuer et de recevoir des appels en dehors de votre zone de service d'origine.

Remarque : Si votre téléphone possède plus d'un réglage Automatique, contactez Telus Mobilité pour savoir lequel utiliser.

#### ENTRÉE DE LETTRES, DE CHIFFRES ET DE SYMBOLES 4

Vous pouvez entrer des lettres, des chiffres et des symboles dans une fiche de contact, dans des messages textuels ou dans votre message d'accueil.

## Présentation des écrans d'entrée de texte

Le mode d'entrée de texte en cours ainsi que le réglage des majuscules, le cas échéant, sont indiqués par des icônes.

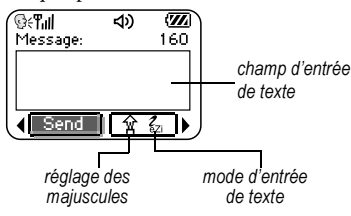

# Modes d'entrée de texte

Il existe quatre modes d'entrée de texte :

- 123 Mode numérique
- a<sub>h</sub>c Mode texte normal
- eZi Mode texte rapide
- &2! Mode symbole

Remarque : Le mode avec lequel vous travaillez dépend de la tâche que vous avez à accomplir. Par exemple, lorsque vous entrez un numéro de téléphone, vous êtes en mode numérique.

Lorsque vous entrez le nom d'un contact, vous êtes dans le mode texte normal

## Entrée de chiffres

- Pour entrer un chiffre alors que vous êtes en mode 123, appuyez une fois sur une touche numérique.
- Pour entrer un chiffre lorsque vous êtes en mode  $a<sub>b</sub>c$  ou  $e<sub>c</sub>$ ; appuvez sur une touche numérique et maintenez-la enfoncée jusqu'à ce que le chiffre s'affiche à l'écran.

## a<sub>b</sub>c Entrée de mots lettre par lettre

Utilisez le mode texte normal pour entrer des lettres.

- 1. Appuyez une fois sur la touche applicable pour la première lettre, deux fois pour la deuxième, et ainsi de suite. Les lettres comportant des accents sont également disponibles si votre téléphone est réglé en français, en espagnol ou en portugais.
- 2. Attendez que le curseur se soit déplacé vers la droite avant d'inscrire la lettre suivante.

## ezi Entrée rapide de mots

Lorsque vous êtes en mode  $e^z$  et que vous appuyez sur une série de touches, ezi effectuera une recherche dans son dictionnaire de mots courants et tentera de déterminer le mot que vous cherchez à épeler.

- 1. Pour chacune des lettres du mot que vous désirez, n'appuyez qu'une seule fois sur les touches du clavier. Par exemple, pour entrer le mot « any », appuyez sur  $(\epsilon_{\text{ABC}}) \rightarrow$  $(MNUB) \rightarrow (WXYZ)$ .
- 2. Si le mot ne correspond pas à celui que vous désirez, appuyez sur  $\widehat{\mathbf{O}}_{\text{max}}$  pour chercher d'autres mots correspondants.
- 3. Lorsque vous avez trouvé le mot que vous désirez, appuyez sur Cath.

## &<sub>2</sub>! Entrée de symboles

Lorsque vous entrez du texte, il est possible d'insérer des symboles en appuyant sur (1990) jusqu'à ce que vous ayez trouvé le symbole que vous désirez. En employant cette méthode, vous avez accès à tous les symboles suivants :

 $. ② ? ! - , & :'$ 

Pour avoir accès à tous les symboles :

- 1. Appuyez sur  $\bigcirc$  vers la droite pour sélectionner le mode et appuyez sur  $\mathcal{R}$  pour accéder au menu.
- 2. Sélectionnez &<sub>2</sub>! Symboles.
- 3. Appuyez sur ( ) vers le bas pour faire défiler la liste des symboles.
- 4. Appuyez sur la touche numérique correspondant au symbole désiré.

## Changement de mode

Il arrive que vous deviez changer de mode. Par exemple, pour entrer les chiffres présents dans une adresse électronique alors que vous êtes en mode a<sub>b</sub>c, vous devez passer au mode 123, entrer les chiffres et retourner au mode a<sub>b</sub>c pour compléter l'adresse.

#### Pour modifier les modes d'entrée de texte, vous pouvez:

Appuyer sur la touche  $\circledast$  et la maintenir enfoncée jusqu'à ce que l'icône du mode souhaité apparaisse à l'écran.

 $-$  0u  $-$ 

• Appuver sur  $\odot$  vers la droite pour sélectionner le mode texte en cours, appuyer sur <a>
pour accéder au le menu, puis sélectionner un autre mode.

# Options de majuscules

Trois options de majuscules sont disponibles dans les modes  $a<sub>b</sub>c$  et  $e<sub>c</sub>$  :

A Mettre la lettre suivante en majuscule

- **a** Mettre la lettre suivante en minuscule
- 
- phrase (dans un message textuel)

Si aucune icône ne s'affiche, toutes les lettres seront en minuscule.

### Pour changer les réglages de majuscules :

• Appuyez sur (somer) jusqu'à ce que l'icône de l'option souhaitée s'affiche à l'écran.

## Référence rapide pour l'entrée de texte

Le tableau suivant donne des instructions d'ordre général pour l'entrée de lettres, de chiffres et de symboles.

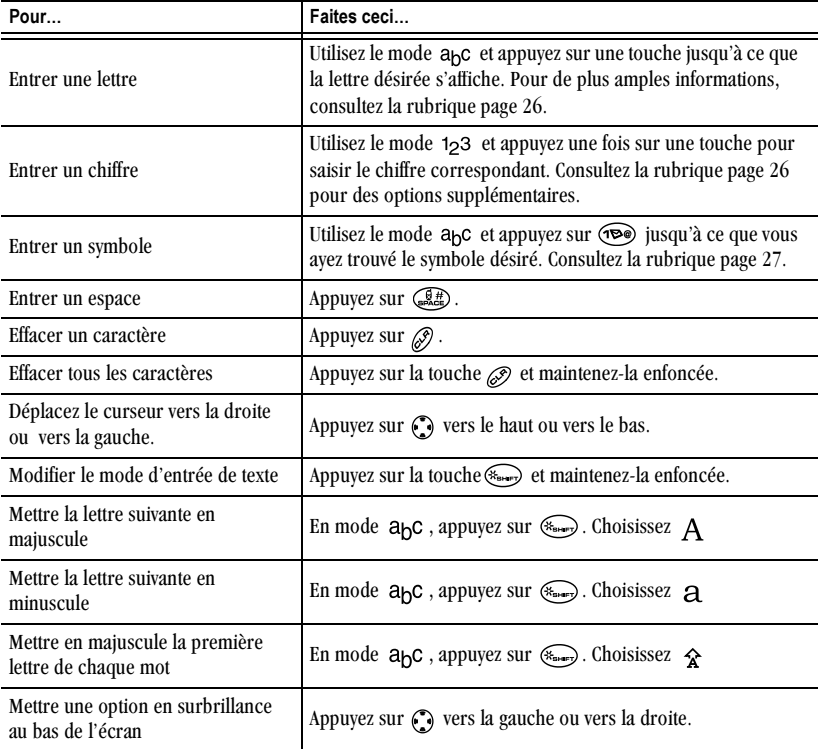
#### 5 **ENREGISTREMENT DE CONTACTS**

Le répertoire Contacts de votre téléphone vous permet d'enregistrer des informations sur une personne ou une entreprise. Votre téléphone peut mémoriser, en moyenne, environ 200 numéros de téléphone.

Vous pouvez également enregistrer des numéros de téléphone dans le répertoire des contacts Push to Talk (PTT). Ces contacts sont entrés sur un site Web et apparaissent dans le menu PTT de votre téléphone. Consultez la rubrique page 10.

# **Enregistrement d'un contact**

Pour enregistrer un contact, suivez ces étapes.

1. À partir de l'écran d'accueil, entrez le numéro de téléphone que vous voulez enregistrer.

Conseil : Entrez l'indicatif régional avec le numéro de téléphone afin de pouvoir le composer à partir de n'importe quelle zone de service.

Remarque : Pour enregistrer un contact sans entrer son numéro de téléphone, sélectionnez Menu  $\rightarrow$  Contacts  $\rightarrow$  Ajouter nveau, sélectionnez une option et passez à l'étape 3.

- 2. Appuyez sur  $\mathcal{R}$  pour sélectionner Enr. nouveau.
- 3. Entrez un nom pour ce contact. Si vous ne savez pas comment entrer des lettres, consultez la rubrique page 26.

Vous pouvez enregistrer le contact maintenant ou lui attribuer des options.

Pour enregistrer maintenant, appuyez sur  $\mathbb{Q}_1$ pour sélectionner Enregistrer.

 $-011 -$ 

Pour attribuer des options, appuvez deux fois sur  $\odot$  vers la droite, puis appuyez sur  $\odot$ pour sélectionner Options. Appuyez sur (2) vers le haut ou le bas pour sélectionner une option :

- $-$  Enregistrer  $-$  Enregistre les informations et renvoie à l'écran d'accueil.
- Définir sonn. ou Enlever sonnerie -Sélectionne ou supprime une sonnerie pour identifier un appel entrant provenant de ce contact.
- Définir image ou Enlever l'image -Sélectionne ou supprime une image pour identifier un appel entrant provenant de ce contact
- Type de n° Sélectionne Bureau, Domicile, Portable, Téléav. ou Fax. Le type de numéro apparaîtra sous forme d'icône à côté du numéro dans la liste de Contacts. Pour une liste des icônes, consultez la rubrique page 33.
- Ai. comp. voc. Prononcez le nom du contact pour ce numéro de téléphone. Vous pourrez alors le composer à l'aide de la fonction de reconnaissance vocale (RV). Pour de plus amples informations, consultez la rubrique page 54.
- $-$  Comp. abrégée  $-$  Sélectionne un numéro de composition abrégée dans la liste.
- Secret Sélectionnez Oui pour verrouiller le numéro de téléphone. Si un numéro de téléphone est verrouillé, vous devez entrer votre code de verrouillage à quatre chiffres (consultez la rubrique page 49) pour afficher ou modifier ce numéro.
- $-$  N° principal Indique que ce numéro est le numéro principal du contact.
- Classer Contact Permet de classer le contact comme contact personnel ou professionnel. (Consultez la rubrique page 45 pour configurer le téléphone de façon à ce qu'il sonne différemment pour les appels personnels et professionnels).
- 4. Appuyez sur Q, pour sélectionner Enregistrer. Un crochet et le mot « Enregistré » apparaissent.

#### Ajout d'un code ou d'un numéro de poste

Lorsque vous enregistrez le numéro de téléphone d'un service automatique, vous pouvez inclure une pause dans la numérotation, par exemple pendant la pause définie avant de composer le numéro d'un poste.

- 1. Entrez la première partie du numéro de téléphone.
- 2. Appuyez sur  $\odot$  vers la droite pour faire défiler la liste des options au bas de l'écran.
- 3. Appuyez sur  $\mathbb{Q}_1$  pour sélectionner le type de pause.
	- Pause temp. Suspend la composition pendant deux secondes, puis continue la numérotation.
	- $-$  (+) Pause forcée Suspend la composition jusqu'à ce que vous ayez sélectionné Envoyer.
- 4 Entrez les autres chiffres
- 5. Sélectionnez Enr. nouveau.

#### **Modification ou suppression** d'un contact

Pour apporter des modifications à un contact, suivez ces étapes. Si vous souhaitez supprimer tous les contacts enregistrés, consultez la rubrique page 50.

1. Sélectionnez Menu  $\rightarrow$  Contacts.

- 2. Sélectionnez Afficher tous ou Trouver nom pour localiser le contact à modifier.
- 3. Sélectionnez le contact à modifier, puis appuyez sur  $\mathbb{Q}_1$ .
- 4. Sélectionnez Options.
- 5. Mettez une option en surbrillance et appuyez sur  $\mathbb{Q}_1$  pour la sélectionner :
	- Ajouter nveau pour ajouter un numéro, une adresse ou un commentaire.
	- Définir sonn. ou Enlever sonnerie pour sélectionner ou supprimer une sonnerie permettant d'identifier un appel entrant provenant de ce contact.
	- Définir image ou Enlever l'image pour  $$ sélectionner ou supprimer une image permettant d'identifier un appel entrant provenant de ce contact.
	- Effacer Contact pour supprimer le contact dans son ensemble.
	- Modifier nom pour modifier le nom du contact.
	- Classer contact comme contact personnel ou professionnel.
	- Quitter pour quitter sans apporter de modification.
- 6. Entrez les nouvelles informations
- 7. Appuyez sur  $\mathcal{R}$  pour sélectionner Enregistrer au besoin.

# Modification d'un numéro de téléphone

- 1. Sélectionnez Menu  $\rightarrow$  Contacts.
- 2 Sélectionnez Afficher tous ou Trouver nom pour localiser le contact à modifier.
- 3. Sélectionnez le contact à modifier, puis appuyez sur  $\mathbb{Q}_1$ .
- 4. Appuyez sur ( ) vers le bas pour sélectionner le numéro de téléphone que vous voulez modifier et appuyez sur  $\mathbb{Q}_1$ .
- 5. Sélectionnez une option du numéro de téléphone et appuyez sur  $\mathcal{R}$  :
	- Envoyer alerte Envoie une alerte Push to Talk (PTT) à un contact.
	- $-$  Envoy. msg texte  $-$  Envoie un message textuel au numéro de téléphone que vous avez sélectionné.
	- Affich, numéro Affiche le numéro de téléphone que vous avez sélectionné.
	- Aj. comp. voc. Prononcez le nom du contact pour ce numéro de téléphone. Vous pourrez alors le composer à l'aide de la fonction de reconnaissance vocale (RV). Pour de plus amples informations, consultez la rubrique page 54.
	- Comp. abrégée Attribue ou supprime une touche de composition abrégée pour ce numéro.
- Modifier type Permet de choisir un type : bureau, domicile, portable, téléav: ou fax. L'icône correspondant au type s'affiche à côté du numéro de téléphone dans la liste de Contacts.
- Effacer numéro Supprime le numéro du contact.
- $-$  Eff. comp. voc.  $-$  Supprime le nom de composition vocale associé au numéro de téléphone.
- Modifier numéro Permet de modifier le numéro de téléphone.
- Mod. compo. voc. Enregistre un  $$ nouveau nom de composition vocale.
- Secret Rend le numéro secret de façon à ce qu'il n'apparaisse pas à l'écran à moins que le code de verrouillage ne soit entré. Les numéros secrets peuvent être composés sans utiliser de code de verrouillage. Pour plus de renseignements, consultez la rubrique « Restriction des appels » en page 50.
- Numéro principal Ce numéro sera le premier à apparaître lorsque vous ouvrirez le contact.
- Préfixer Place le curseur au début du numéro pour ajouter un indicatif régional.
- $-$  Quitter Pour quitter sans apporter de modification.
- 6. Entrez les nouvelles informations et suivez les instructions.
- 7. Appuyez sur Q, pour sélectionner Enregistrer au besoin.

# Recherchede contacts

Pour rechercher un numéro de téléphone ou un contact, utilisez le répertoire des Contacts ou la recherche rapide.

#### Recherche dans le répertoire Contacts

- 1. Sélectionnez Menu  $\rightarrow$  Contacts.
- 2. Sélectionnez une méthode de recherche :
	- $-$  Push to Talk  $-$  Affiche tous les contacts enregistrés dans le répertoire des contacts PTT
	- $-$  Afficher tous  $-$  Affiche tous les contacts enregistrés dans le répertoire des contacts de votre téléphone.
	- $-$  Trouver nom  $-$  Recherche un nom spécifique. Entrez une partie du nom du contact et sélectionnez Trouver.
	- Liste n° abrégés, Liste comp voc., Liste profess, ou Liste perso. - Sélectionne un contact à partir d'une liste.
- 3. Faites défiler la liste jusqu'à ce que vous ayez trouvé le contact désiré, puis appuyez sur  $\mathcal{R}$ .
	- Pour téléphoner au contact, sélectionnez son numéro et appuyez sur  $\mathbb{Q}$ .
	- Pour afficher des renseignements sur un contact, appuyez sur  $\mathcal{R}$ .

#### Activation de la recherche rapide

Grâce à la recherche rapide, vous n'avez qu'à appuyer sur une ou deux touches pour afficher les numéros semblables à celui que vous recherchez.

Remarque : La recherche rapide ne peut pas être utilisée pour trouver des contacts de la liste Push to Talk (PTT), définie à partir du site Web de Telus Mobilité

À partir de l'écran d'accueil, sélectionnez  $\bullet$ Menu  $\rightarrow$  Paramètres  $\rightarrow$  Fonc. utiles  $\rightarrow$ Rech. rapide  $\rightarrow$  Activée.

#### Utilisation de la recherche rapide

- 1. À partir de l'écran d'accueil, appuyez sur les touches correspondant aux lettres du nom que vous désirez trouver. Une entrée de contact ou de composition abrégée correspondant s'affiche. Appuyez sur  $\odot$  vers le bas pour faire défiler les entrées correspondantes.
- 2. Trouvez le nom que vous désirez, puis appuyez sur  $\mathbb{Q}$  pour composer le numéro ou appuyez sur Se pour afficher les détails du contact.

#### Affichage des contacts

Les icônes suivantes peuvent apparaître à côté des informations des entrées de votre répertoire Contacts.

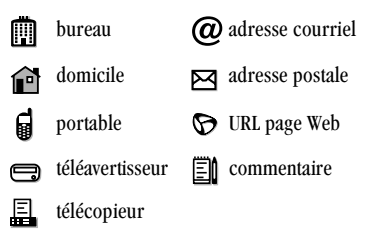

Remarque : Les numéros de téléphone enregistrés dans la liste des Contacts de votre téléphone n'afficheront pas d'icône indiquant leur disponibilité PTT. Vous pouvez cependant effectuer des appels PTT vers les contacts qui se trouvent sur le réseau PTT de Telus Mobilité Pour enregistrer des contacts de manière à ce que les icônes de disponibilité PTT apparaissent, enregistrez-les dans votre liste de contacts PTT sur le site Web de Telus Mobilité (Consultez la rubrique page 10).

#### 6 ENVOLET RÉCEPTION DE MESSAGES TEXTE

Ce chapitre explique comment envoyer, recevoir et supprimer des messages texte à partir de votre téléphone. Pour de plus amples informations sur les messages vocaux, consultez la rubrique page 21.

Important : Les fonctions et les menus décrits dans ce chapitre peuvent varier en fonction des services offerts dans votre région. Des frais d'utilisation peuvent en outre être facturés pour chaque message.

# Envoi de messages texte

Vous ne pouvez envoyer de messages texte qu'à des téléphones pouvant en recevoir ou à des adresses électroniques.

## Rédaction d'un message

Pour envoyer un message texte à un seul destinataire :

- 1. Sélectionnez Menu  $\rightarrow$  Messages.
- 2. Sélectionnez Envoyer msg et appuyez sur OK.
- 3. Sélectionnez une méthode pour entrer le numéro de téléphone ou l'adresse électronique du destinataire :
	- $\overline{\phantom{0}}$ Sélectionnez un numéro enregistré à partir de la Liste récente ou de la Liste Contacts, ou sélectionnez l'une des Listes groupes que vous avez créées. Pour de plus amples informations sur les listes de groupes, consultez la rubrique page 41.
- Entrez une Nyelle adresse manuellement Pour en savoir plus sur l'entrée de texte, consultez la rubrique page 26.
- 4. Pour ajouter un autre destinataire à ce message. sélectionnez une méthode :
	- Appuyez sur  $\odot$  vers la droite pour sélectionner Options. Sélectionnez ensuite Liste récente, Contacts, ou Listes groupes.
	- Tapez un espace ou une virgule après le premier chiffre. Entrez ensuite un autre destinataire manuellement.

Remarque : Vous pouvez faire parvenir un message à un maximum de 10 contacts à la fois. Les messages seront envoyés un par un, à concurrence d'un message par adresse.

- 5. Lorsque vous avez terminé d'entrer les adresses, sélectionnez Suivant et appuyez sur  $\mathcal{R}$ .
- 6. Entrez le message. Pour savoir comment entrer du texte, consultez la rubrique page 26. Pour ajouter des fonctions spéciales, telles que des binettes, consultez la rubrique « Ajout de binettes et de texte préenregistré » en page 35.

Remarque : Selon le fournisseur de services, il se peut que vous soyez facturé pour plus d'un message si votre message dépasse un certain nombre de caractères. Pour de plus amples informations, consultez la rubrique « Création automatique de messages » en page 37.

7. Une fois le message terminé, appuyez sur  $\mathcal{R}$ pour sélectionner Envoyer.

#### Ajout de binettes et de texte préenregistré

Vous pouvez ajouter des binettes, des sons et du texte préenregistré à vos messages.

- 1. Créez un message texte et entrez des adresses (consultez la rubrique page 34).
- 2. Sélectionnez Suivant pour vous rendre à l'écran d'entrée des messages texte.
- 3. À partir de l'écran d'entrée des messages texte, appuyez sur (.) vers la droite à deux reprises, sélectionnez Options  $\rightarrow$  Insérer et choisissez parmi les options suivantes :
	- **Binettes** Sélectionnez une binette. Si le téléphone du destinataire ne prend pas en charge la même technologie que votre téléphone, les icônes s'afficheront sous une forme simplifiée sur son appareil. **Astuce**: Appuyez sur la touche  $\binom{m}{n}$  et maintenez-la enfoncée pour consulter les smileys lorsque vous êtes en train de saisir du texte. Choisissez-en un et appuyez sur of pour sélectionner Insérer.
	- AutoText Sélectionnez un message préenregistré. Choisissez-en un dans la liste et appuyez sur values pour sélectionner Insérer. Pour modifier ou créer de nouveaux messages préenregistrés, consultez la rubrique page 42.

4. Lorsque vous avez terminé le message, vous pouvez l'envoyer immédiatement ou définir des options d'envoi. Pour l'envoyer immédiatement, appuyez sur ® pour sélectionner Envoyer. Pour définir des options d'envoi, consultez la procédure suivante.

# Définition d'options d'envoi

Lorsque vous êtes prêt à envoyer un message, vous disposez de plusieurs options quant au mode et au moment de réception du message.

- **1.** Une fois le message terminé, appuyez sur  $\odot$ vers la droite pour sélectionner Options, puis appuyez sur  $\mathbb{Q}_1$ . Faites ensuite votre choix parmi la liste :
	- Insérer Permet d'ajouter à votre message des binettes ou du texte préenregistré. Reportez-vous aux options décrites dans « Ajout de binettes et de texte préenregistré » ci-dessus.
	- Ajouter adresse Permet de retourner à l'écran « Destinataire » pour ajouter un nouveau destinataire sans perdre le texte du message. Entrez la nouvelle adresse, puis sélectionnez Suivant pour retourner à l'écran d'entrée de message.
	- Accusé récep. Vous prévient lorsque le destinataire a reçu votre message. (Il se peut que ce service ne soit pas disponible, vous pouvez le vérifier auprès de Telus Mobilité.)
- Définir priorité Permet de marquer le message comme « Urgent ».
- N°rappel Permet d'inclure un numéro de rappel avec le message pour indiquer au destinataire à quel numéro il peut vous joindre. Sélectionnez Oui pour inclure votre numéro personnel ou Modifier pour entrer un numéro de rappel différent.
- Envoyer plus tard Programmez l'envoi du message.
- $-$  Enr. message  $-$  Enregistrez le message dans votre dossier Enregistré. Cette fonction vous évite de supprimer le message accidentellement si vous avez activé l'effacement automatique. Vous pouvez également envoyer le message à d'autres personnes.
- $-$  Enr. AutoTxt Enregistrez le message que vous venez d'entrer à titre de message écrit au préalable, puis retournez à l'écran d'entrée de message afin que vous puissiez l'envoyer.
- 2. Lorsque vous avez terminé de définir les options, appuyez sur  $\mathscr{D}$  pour retourner à la fenêtre du message.
- 3. Sélectionnez Envoyer et appuyez sur  $\mathbb{Q}_1$ .

#### Ajout d'une signature

Cette option vous permet de créer un texte de signature. Cette signature ne s'affiche pas à l'écran de création de message. Elle est cependant ajoutée à la fin de tous les messages sortants.

Pour créer une signature

- 1. Sélectionnez Menu  $\rightarrow$  Paramètres  $\rightarrow$ Messagerie  $\rightarrow$  Signature.
- 2. Entrez votre signature dans le champ de texte.
- 3. Appuyez sur  $\mathcal{R}$  pour enregistrer le réglage. Remarque : Le texte de la signature est pris en compte dans le décompte des caractères puisque la signature est insérée dans le champ de texte.

#### Si vous ne pouvez pas envoyer de messages

Il se peut que vous soyez incapable d'envoyer ou de recevoir des messages si la mémoire de votre téléphone est presque pleine ou si le service numérique n'est pas disponible à ce moment. Pour libérer de la mémoire, effacez les anciens messages. Consultez la rubrique « Effacement de messages  $\ast$  en page 40.

#### Création automatique de messages

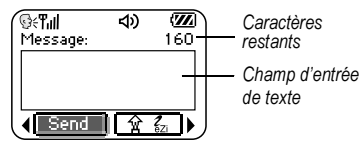

Si vous dépassez la limite de caractères pour un seul message, le téléphone peut ajouter automatiquement un segment vide à votre message pour créer de l'espace.

Important : Votre fournisseur de services vous facturera chaque segment de message. Ouand vous commencez à rédiger un message, la limite maximale de caractères (dans l'exemple, 160) s'affiche en haut de l'écran d'entrée de texte. Ce nombre diminue au fur et à mesure que vous entrez des caractères, jusqu'à atteindre le chiffre 0. Si vous continuez à entrer du texte après avoir atteint 0, un segment pourra être ajouté au message. Si un segment est ajouté, un message s'affichera à l'écran de votre téléphone.

#### Réception d'appels pendant la création de messages

Vous pouvez recevoir des appels standard ou PTT pendant la création de messages.

#### **Appel PTT avec interruption**

Lorsque votre téléphone reçoit un appel PTT avec interruption, la sonnerie « appel avec interruption » retentit, et vous entendrez l'appelant par le haut-parleur.

Pour parler, appuyez sur le bouton walkietalkie et maintenez-le enfoncé. Pour écouter. relâchez le bouton walkie-talkie. Pour terminer l'appel, appuyez sur .

Une fois l'appel PTT terminé, votre téléphone retourne à l'écran du message texte qui était en cours.

#### Appel PTT avec alerte

Lorsque votre téléphone reçoit une alerte PTT, la sonnerie « Alerte PTT » se fait entendre. Le message « Alerte entrante » apparaît à l'écran du téléphone, suivi du numéro de téléphone ou du nom de l'appelant.

- Pour ignorer l'alerte, appuyez sur  $\mathcal{R}$  pour choisir Ignorer ou appuvez sur le bouton du haut-parleur situé sur le dessus du téléphone.
- Pour répondre, appuyez sur le bouton walkietalkie et relâchez-le, ou appuyez sur  $\mathcal{R}$  pour sélectionner Répondre.

Pour parler, appuyez sur le bouton walkietalkie et maintenez-le enfoncé. Pour écouter. relâchez le bouton walkie-talkie. Pour terminer l'appel, appuyez sur  $\oslash$ .

Lorsque l'appel PTT est terminé ou que vous avez ignoré l'alerte, votre téléphone retourne à l'écran du message texte qui était en cours.

#### **Appel standard**

Lors de l'arrivée d'un appel standard, le téléphone sonne et un message indiquant l'appel entrant apparaît.

- Si vous ne voulez pas répondre à l'appel, sélectionnez Ignorer.
- Pour répondre à l'appel, appuyez sur  $\mathbb{Q}$ . Le  $\bullet$ message sur lequel vous travaillez est enregistré dans le dossier Enregistré. Pour retourner au message, appuyez sur  $\bigcirc$  vers le bas pour ouvrir le menu Messages, choisissez l'option Enregistré et sélectionnez le message.

#### Affichage du contenu de la boîte iovne'h

Les messages que vous avez envoyés sont automatiquement enregistrés dans la boîte d'envoi. Pour afficher le contenu de la boîte d'envoi :

- 1. Sélectionnez Menu  $\rightarrow$  Messages.
- 2. Sélectionnez Boîte envoi.
- 3. Appuyez sur  $\bigcirc$  vers le haut ou vers le bas pour faire défiler la liste de messages. L'un ou l'autre des symboles suivant s'affiche à côté de chaque message :

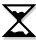

Le message est en attente et sera envoyé dès que possible. Vous pouvez annuler l'envoi du message.

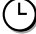

Le message programmé sera envoyé au moment prévu. Vous ne pouvez pas annuler l'envoi du message.

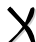

Le message ne peut pas être envoyé parce que le service n'est pas disponible. Si le message ne peut être envoyé, une alerte s'affiche sur votre téléphone.

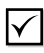

Le message programmé a été envoyé et sera livré tel que prévu. Vous ne pouvez pas annuler l'envoi du message.

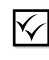

Le message a été reçu par le destinataire que vous avez spécifié.

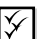

Le message a été reçu et ouvert par le destinataire que vous avez spécifié. Il se peut que ce symbole ne soit pas disponible, vous pouvez le vérifier auprès de Telus Mobilité.

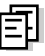

Le message a été envoyé à plus d'un destinataire.

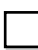

Le message n'a jamais été envoyé ou n'a pas été envoyé depuis sa dernière modification. Vous pouvez annuler l'envoi du message.

## Récupération de messages textuels

Lorsque vous recevez un message texte, votre écran affiche une indication du type : « Nouveau message 1 msg texte ». Ce message reste affiché pendant environ cinq minutes. Par la suite, le symbole  $\triangleright$  apparaît en haut de l'écran. Il clignote si le message est urgent.

Si votre téléphone est réglé sur Affichage direct, le corps du message s'affichera à l'écran du téléphone automatiquement.

Pour activer l'affichage direct, sélectionnez Menu  $\rightarrow$  Messages  $\rightarrow$  Réglages msg  $\rightarrow$ Affichage direct  $\rightarrow$  Activé.

#### Si l'indication « Nouveau message » apparaît

Vous pouvez alors :

- Afficher le message Appuyez sur  $\mathcal{R}_1$  deux fois et faites défiler le texte.
- Ignorer le message Appuyez sur  $\bigcirc$  vers la droite, puis sur  $\mathbb{Q}_1$ .
- Effacer l'écran Appuvez sur  $\mathbb{Q}$ .

#### Si le texte du message apparaît (Affichage direct)

Le corps d'un message entrant ne s'affichera à votre écran d'accueil que si votre téléphone est réglé sur l'option Affichage direct.

Vous pouvez alors :

- Ignorer le message Appuyez sur  $\oslash$ .
- Lire le message. Consultez la rubrique « Lecture du message » en page 39.

Remarque : Si vous recevez un nouveau message pendant la lecture d'un message, celui que vous lisez sera remplacé par le nouveau. Le message le plus ancien se trouve dans la boîte de réception : Appuvez sur  $\odot$  vers le bas pour ouvrir le menu Messages et sélectionnez Boîte récep.

#### Si le symbole  $\triangleright$  est affiché

Si le symbole  $\sum$  clignote, le message est urgent.

- **1.** Appuyez sur  $\odot$  vers le bas.
- 2. Sélectionnez Boîte récep.

La liste de tous les messages reçus s'affiche. Les nouveaux messages non lus s'affichent en gras.

- 3. Appuyez sur  $\odot$  vers le haut ou vers le bas pour faire défiler la liste de messages.
- 4. Appuyez sur  $\mathcal{R}$  pour lire un message.

### Lecture du message

Remarque : Les sons intégrés aux messages texte ne seront pas lus si l'option Couper son est activée.

1. Si le message texte est long, appuyez sur vers le bas pour afficher le message en entier.

Remarque : La taille des messages est limitée par Telus Mobilité. Un message entrant dont la longueur dépasse la limite permise peut être tronqué.

- 2. Lorsque vous avez terminé, vous pouvez Répondre à l'expéditeur, Effacer le message, Enregistrer le message dans votre le dossier Enregistré ou choisir des Options supplémentaires pour le message :
	- Affichage des informations sur l'Expéditeur.
	- Renvoyer (transmettre) le message.
	- Rép. avec copie pour répondre au message avec une copie de l'original jointe.
- Enr. Contact pour enregistrer le numéro de téléphone ou l'adresse électronique de l'expéditeur dans votre liste de Contacts.
- Enr. AutoTxt pour enregistrer le texte du message comme AutoText (texte préenregistré), lequel peut alors être inséré dans d'autres messages. Pour de plus amples informations au sujet de la fonction AutoText, consultez la rubrique page 42.
- 3. Sélectionnez Terminé.

**Remarque :** Le  $\vert \times \vert$  symbole indique :

- Une image n'a pas été récupérée. Elle est peut-être trop volumineuse, ou son format est incorrect.
- Un message supplémentaire est manquant. Pour de plus amples informations sur les messages supplémentaires, consultez la rubrique page 37.

#### Configuration des alertes de messages

Vous pouvez configurer votre téléphone de manière à ce qu'il vous informe de l'arrivée de nouveaux messages ou de nouvelles pages. Pour de plus amples informations, consultez la rubrique « Réglage des alertes de message » en page 50.

# Effacement de messages

Nous vous conseillons d'effacer les anciens messages car ils occupent beaucoup d'espace mémoire dans votre téléphone.

Vous avez le choix d'effacer des messages texte et des pages pendant que vous les envoyez ou les lisez, de les effacer un à la fois de la liste de la boîte d'envoi ou de la boîte de réception ou de les supprimer tous ensemble.

#### Effacement de messages individuels

- 1. Sélectionnez Menu  $\rightarrow$  Messages.
- 2. Appuyez sur  $\odot$  vers le bas, puis sur  $\odot$ pour sélectionner le type de message texte à effacer (Boîte récep., Boîte envoi ou Enregistré).
- 3. Appuyez sur  $\mathcal{R}$  pour sélectionner le message à effacer.
- 4. Sélectionnez Effacer pour effacer le message. Le message de confirmation « Effacer ce message? » apparaît.
- 5. Sélectionnez Oui pour effacer le message.

Remarque : Un message programmé peut être supprimé de la boîte d'envoi, mais son envoi ne peut pas être annulé.

#### Effacement de tous les messages

- 1. Sélectionnez Menu → Messages.
- 2. Sélectionnez Eff. msas.
- 3. Appuyez sur  $\odot$  vers le haut ou vers le bas, puis sur  $\mathcal{R}$  pour sélectionner une option :
	- Boîte récep. efface tous les messages de la boîte de réception.
	- Boîte d'envoi efface tous les messages de la boîte d'envoi.
- Dossier Enreg. efface tous les messages du dossier Enregistré.
- $-$  Tous messages efface tous les messages dans tous les dossiers précédents.
- 4. Le message de confirmation « Effacer ce message? » apparaît. Sélectionnez Oui pour effacer les messages ou Non pour annuler.

#### **Effacement automatique des** messages

Utilisez cette fonction pour que d'anciens messages soient effacés automatiquement de votre boîte de réception quand la mémoire est presque pleine.

- 1. Sélectionnez Menu  $\rightarrow$  Messages.
- 2. Sélectionnez Réglages msg  $\rightarrow$  Effacer auto.
- 3. Appuyez sur Q, pour sélectionner Anciens msa.

### **Personnalisation des** paramètres de messages

Vous pouvez faciliter la création de messages en personnalisant les paramètres d'envoi et de réception des messages.

## Création de listes de groupe

Vous pouvez créer et enregistrer une liste de plusieurs destinataires. Votre téléphone de la série KX440 peut enregistrer jusqu'à cinq listes de groupes contenant un maximum de 10 destinataires chacune.

1. Sélectionnez Menu  $\rightarrow$  Messages.

- 2. Sélectionnez Listes grpes  $\rightarrow$  Créer nouveau.
- 3. Entrez un nom pour cette liste. Pour plus de détails sur l'entrée de texte, consultez la rubrique page 26.
- 4. Appuyez sur  $\mathcal{R}$  pour sélectionner Suivant.
- 5. Pour entrer le premier numéro de téléphone ou l'adresse électronique, sélectionnez une des options suivantes :
	- Liste récente Permet de sélectionner des numéros issus de votre Liste récente.
	- Nyelle adresse Pour entrer le numéro de téléphone ou l'adresse électronique vous-même. Pour savoir comment entrer du texte, consultez la rubrique page 26.
	- $-$  Liste Contacts  $-$  Permet de sélectionner des contacts dans votre répertoire téléphonique.
- 6. Pour entrer l'adresse suivante, insérez un espace ou une virgule après le premier numéro ou la première adresse électronique. Si vous ajoutez un contact enregistré ou un numéro issu de la Liste récente, le téléphone insérera automatiquement une virgule. Appuyez ensuite sur  $\bigcirc$  vers la droite à deux reprises, sélectionnez Options, puis choisissez parmi les options.
- 7. Lorsque vous avez terminé, appuyez sur  $\odot$ vers la droite, puis sur  $\mathcal{R}$  pour sélectionner Terminé
- 8. Pour envoyer un message à votre nouveau groupe, consultez la rubrique « Envoi de messages texte » en page 34.

#### Création et modification de messages préenregistrés (AutoText)

Votre téléphone est doté de messages écrits au préalable (AutoText), tels que « Appelle-moi STP », que vous pouvez insérer dans le texte d'un message. Vous pouvez modifier ces messages et en créer de nouveaux. Votre téléphone peut enregistrer jusqu'à 20 messages AutoText comprenant un maximum de 100 caractères chacun.

- 1. Sélectionnez Menu  $\rightarrow$  Messages.
- 2. Sélectionnez Réglages msg  $\rightarrow$  Éditer AutoText
- 3. Pour créer un nouveau message préenregistré, sélectionnez Nvel AutoText et appuyez sur  $\mathbb{Q}_1$ .

 $=$   $011 -$ 

Pour modifier un message préenregistré. sélectionnez-le et appuyez sur  $\mathcal{R}$ .

4. Entrez ou modifiez le texte et appuyez sur  $\mathbb{Q}_1$ pour sélectionner Terminé. Pour de l'aide concernant l'entrée de texte, voir page 26.

Remarque : Vous pouvez également enregistrer un message que vous écrivez ou un message entrant en tant qu'AutoText. Pour plus de détails, consultez la rubrique

- « Définition d'options d'envoi » en page 35 ou
- « Lecture du message » en page 39.

#### Modification du mode d'entrée de texte par défaut

Vous pouvez modifier le mode d'entrée de texte par défaut utilisé pour les écrans d'entrée de messages texte.

- 1. Sélectionnez Menu  $\rightarrow$  Messages.
- 2. Sélectionnez Réglages msg  $\rightarrow$  Texte défaut.
- 3. Sélectionnez Alpha normal ou Mode rapide.

Pour plus de renseignements sur les modes d'entrée de texte, consultez la rubrique page 26. Le menu Paramètres contient les éléments suivants :

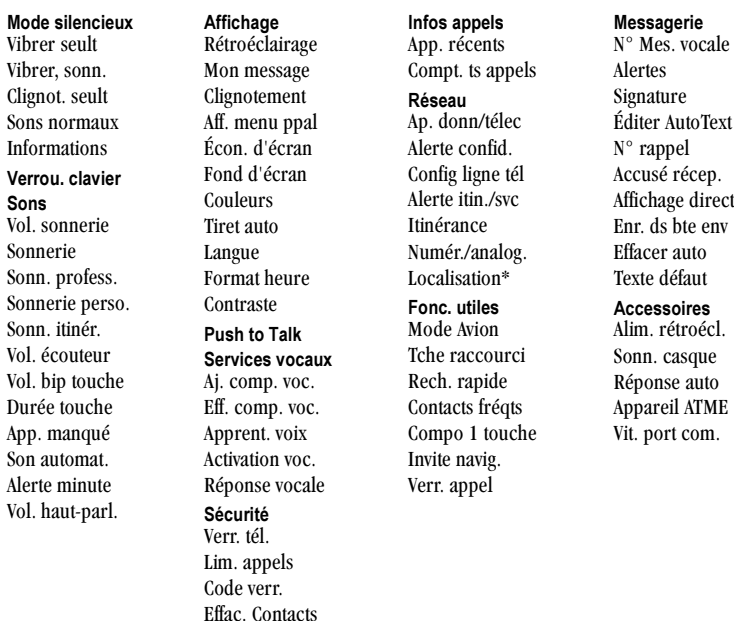

\* Il se peut que le service de localisation ne soit pas disponible dans votre zone de service locale.

N° d'urgence

# Désactivation de tous les sons

Votre téléphone est réglé de manière à émettre des sons lorsque vous recevez des appels, appuyez sur des touches, parcourez les menus et recevez des alertes (pour des nouveaux messages, par exemple). Vous pouvez désactiver tous les sons et régler le téléphone de manière à ce qu'il vibre ou s'illumine lorsque vous recevez des appels et des alertes.

#### Configuration du téléphone pour qu'il vibre ou s'illumine

- 1. Sélectionnez Menu  $\rightarrow$  Paramètres  $\rightarrow$ Mode silencieux.
- **2.** Sélectionnez une option et appuyez sur  $\mathbb{Q}_1$ .
	- Vibrer seult Le téléphone vibre pendant la durée de l'appel entrant ou de toute autre alerte. da apparaît. Les appels PTT sonneront par l'écouteur.
	- Vibrer, sonn. Le téléphone vibre pendant les 10 premières secondes et sonne pendant le reste de l'appel entrant ou de toute autre alerte. **I** apparaît. Les appels PTT sonneront par l'écouteur.
	- Clignot. seult Le téléphone s'illumine pendant toute la durée de l'alerte d'appel entrant ou de toute autre alerte.

apparaît. Les appels PTT sonneront par l'écouteur.

- Sons normaux Le téléphone sonne normalement lors d'un appel entrant ou d'une alerte. Les appels PTT sonneront par le haut-parleur.
- 3. Appuyez sur *o* pour retourner à l'écran d'accueil

Remarque : Le téléphone sonnera lorsqu'il est branché sur une source d'alimentation externe, par exemple un chargeur, même lorsque tous les sons ont été coupés.

#### Raccourci vers le mode Vibrer seult

• À partir de l'écran d'accueil, appuyez sur la touche ( ) vers la droite et maintenez-la enfoncée.

#### Réactivation des sons

Pour restaurer tous les sons du téléphone :

• À partir de l'écran d'accueil, appuyez sur la touche (\*) vers la droite et maintenez-la enfoncée.

 $-$  011  $-$ 

• Sélectionnez Menu  $\rightarrow$  Paramètres  $\rightarrow$ Mode silencieux  $\rightarrow$  Sons normaux.

sonnera alors pour les prochains appels ou alertes.

# Choix d'une sonnerie différente

Votre téléphone de la série Kyocera KX440 propose un grand choix de sonneries pour les appels entrants.

- 1. Sélectionnez Menu  $\rightarrow$  Paramètres  $\rightarrow$  Sons  $\rightarrow$ Sonnerie.
- 2. Faites défiler la liste pour entendre les différentes sonneries.
- 3. Appuyez sur  $\mathcal{R}$  pour sélectionner une sonnerie dans la liste.

#### Définition de sonneries différentes selon l'appelant

Vous pouvez choisir des sonneries particulières pour des numéros de téléphone enregistrés dans votre répertoire de contacts.

- Pour attribuer une sonnerie à un contact en particulier, consultez la rubrique page 29.
- Pour attribuer une sonnerie à un type de contacts :
	- a. Sélectionnez Menu  $\rightarrow$  Paramètres  $\rightarrow$  Sons.
	- b. Sélectionnez Sonn. profess. ou Sonnerie **perso** et appuyez sur  $\mathbb{Q}_r$ .
	- c. Sélectionnez une sonnerie et appuyez  $sur \otimes$ .

Remarque : Pour classer un contact dans la catégorie Professionnel ou Personnel, consultez la rubrique page 30.

# Réglage du volume

Vous pouvez régler le volume de l'écouteur, du haut-parleur, de la sonnerie et des bips sonores émis lorsque vous appuyez sur les touches.

### Réglage du volume de l'écouteur

• Appuyez sur  $\bigcirc$  vers le haut ou vers le bas pour régler manuellement le volume de l'écouteur au niveau souhaité pendant un appel.

- Pour régler le volume de l'écouteur de tous les appels :
	- a. Sélectionnez Menu  $\rightarrow$  Paramètres  $\rightarrow$ Sons → Vol. écouteur.
	- **b.** Appuyez sur  $\odot$  vers le haut ou vers le bas.
	- c. Appuyez sur  $\mathcal{R}$  pour enregistrer le réglage.

#### Réglage du volume du haut-parleur

- Pour régler manuellement le volume de l'écouteur pendant un appel, appuyez vers le haut ou vers le bas des boutons de réglage du volume situés sur le côté du téléphone.
- Pour régler le volume du haut-parleur de tous les appels :
	- a. Sélectionnez Menu  $\rightarrow$  Paramètres  $\rightarrow$  $Sons \rightarrow Vol.$  haut-parl.
	- **b.** Appuyez sur  $\odot$  vers le haut ou vers le bas.
	- c. Appuyez sur  $\mathcal{R}$  pour enregistrer le réglage.

#### Réglage du volume de la sonnerie

Pour régler le volume de la sonnerie pour les appels entrants ainsi que pour les alertes du compte à rebours, de l'agenda et du réveil :

- 1. Sélectionnez Menu  $\rightarrow$  Paramètres  $\rightarrow$  Sons  $\rightarrow$ Vol. sonnerie.
- 2. Appuyez sur  $\odot$  vers la gauche ou vers la droite.
- 3. Appuyez sur  $\mathcal{R}$  pour enregistrer le réglage.

#### Modification des tonalités des touches

Vous pouvez modifier le volume et la durée des tonalités émises par le téléphone lorsque vous appuyez sur les touches. Sélectionnez Menu → Paramètres  $\rightarrow$  Sons et choisissez Vol. bip touche ou Durée touche.

# Utilisation des raccourcis

À partir de l'écran d'accueil, vous avez accès à des raccourcis en appuyant sur la touche de navigation dans différentes directions. Les raccourcis suivants sont préprogrammés dans votre téléphone :

Vers la gauche : verrouillage du clavier

Vers la droite : désactivation des sons et activation du mode vibreur

Vers le bas : répertoire des Contacts du téléphone

Vers le haut : raccourci que vous pouvez programmer vers une fonction de votre choix du téléphone.

#### Définition du raccourci pour la touche Haut

- 1. Sélectionnez Menu  $\rightarrow$  Paramètres  $\rightarrow$ Fonc. utiles  $\rightarrow$  Tche raccourci.
- 2. Mettez en surbrillance la fonction pour laquelle vous désirez créer un raccourci, puis appuyez sur Q, pour la sélectionner.

#### Utilisation du raccourci vers la fonction

• À partir de l'écran d'accueil, appuyez sur la touche (C) et maintenez-la enfoncée vers le haut.

# Choix d'une langue différente

Votre téléphone peut afficher les menus dans d'autres langues.

- 1. Sélectionnez Menu  $\rightarrow$  Paramètres  $\rightarrow$ Affichage  $\rightarrow$  Langue.
- 2. Sélectionnez une langue et appuyez sur  $\mathcal{R}$ .

# Personnalisation de l'écran

#### Modification de votre message d'accueil

Le message d'accueil est la marque personnelle de votre téléphone. Il s'affiche à l'écran d'accueil au-dessus de l'heure et de la date. Le message d'accueil peut comporter jusqu'à 14 caractères.

- 1. Sélectionnez Menu  $\rightarrow$  Paramètres  $\rightarrow$ Affichage  $\rightarrow$  Mon message.
- 2. Sélectionnez Modifier
- 3. Appuyez sur *S* pour effacer l'écran.
- 4. Entrez le nouveau message.
- 5. Appuyez sur Se pour enregistrer.

#### Choix d'un autre affichage des menus

Vous pouvez modifier l'aspect des menus qui s'affichent lorsque vous sélectionnez Menu à partir de l'écran d'accueil.

1. Sélectionnez Menu  $\rightarrow$  Paramètres  $\rightarrow$  Affichage  $\rightarrow$  Aff. menu ppal, puis l'option désirée.

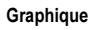

l iste

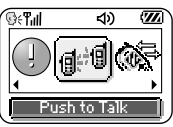

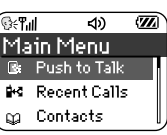

2. Appuyez sur *o* pour retourner à l'écran d'accueil.

La prochaine fois que vous appuierez sur On, vous verrez l'affichage des menus que vous avez sélectionné.

# Réglage du rétroéclairage

Votre écran s'allume pendant un appel ou lorsque vous appuyez sur une touche du clavier. Vous pouvez toutefois modifier à quels moments et de quelle manière le rétroéclairage se déclenche.

- 1. Sélectionnez Menu  $\rightarrow$  Paramètres  $\rightarrow$ Affichage  $\rightarrow$  Rétroéclairage.
- 2. Choisissez une option dans la liste.
	- $-5$  secondes. 10 secondes ou 30 secondes — (Option par défaut) Active le rétroéclairage pendant 5, 10 ou 30 secondes suivant la sélection d'une touche.
	- 5s. & pdt app., 10s. & pdt app. ou 30s. & pdt app. — Active le rétroéclairage pendant chaque appel, et pendant 5, 10 ou 30 secondes suivant la sélection d'une touche. Remarque : Ces trois réglages épuisent la pile plus rapidement et réduisent les durées de conversation et de veille

# Réglage de l'alimentation du rétroéclairage

Vous pouvez laisser le rétroéclairage allumé lorsque le téléphone est alimenté par une source externe, comme un adaptateur c.a.

Remarque : L'alimentation du rétroéclairage n'est disponible qu'avec certains accessoires.

- 1. Sélectionnez Menu  $\rightarrow$  Paramètres  $\rightarrow$  $Accessoires \rightarrow$  Alim. rétroécl.
- 2. Sélectionnez Toujrs activé pour laisser le rétroéclairage allumé. La pile se charge plus lentement lorsque l'alimentation du rétroéclairage est activée.

# Réglage du clignotement du rétroéclairage

Vous pouvez configurer le rétroéclairage de votre téléphone de manière à ce qu'il clignote d'une certaine facon lors d'un appel entrant. Une fois ce paramètre activé, le téléphone clignotera même si vous avez coupé la sonnerie.

- 1. Sélectionnez Menu  $\rightarrow$  Paramètres  $\rightarrow$ Affichage  $\rightarrow$  Clignotement.
- 2. Sélectionnez Clignot. rapide, Clignot. lent, Pulsation ou Rythme. Un exemple de chaque clignotement s'illumine lorsque vous mettez en surbrillance l'option correspondante.
- 3. Appuyez sur  $\mathcal{R}$  pour sélectionner une option.

Mise en garde : Un petit pourcentage d'utilisateurs peut s'avérer photosensible aux lumières clignotantes. Dans de rares cas, l'exposition à des lumières clignotantes peut, dans certaines circonstances, provoquer des crises d'épilepsie. Bien qu'il semble que de tels événements ne se soient jamais produits lors de l'utilisation d'un téléphone cellulaire et que les téléphones de la série KX440 aient été conçus pour réduire au maximum de telles éventualités, les personnes qui croient être photosensibles ne doivent pas activer la fonction Clignotement.

### Réglage du contraste de l'écran

- 1. Sélectionnez Menu  $\rightarrow$  Paramètres  $\rightarrow$ Affichage  $\rightarrow$  Contraste.
- 2. Sélectionnez le niveau de contraste souhaité et appuyez sur  $\mathbb{Q}_1$ .

#### Activation du tiret automatique pour les numéros

Cette fonction insère automatiquement des tirets dans vos numéros de téléphone pour qu'ils soient conformes au système de composition nord-américain.

Par exemple : 1-222-333-4444.

Sélectionnez Menu  $\rightarrow$  Paramètres  $\rightarrow$ Affichage  $\rightarrow$  Tiret auto  $\rightarrow$  Activé.

### Choix d'un économiseur d'écran

Les économiseurs d'écran ne fonctionnent qu'à partir de l'écran d'accueil et sont activés 10 secondes après la dernière sélection de touche. Les appels entrants et les alertes interrompent l'économiseur d'écran.

- 1 Sélectionnez Menu  $\rightarrow$  Paramètres  $\rightarrow$ Affichage  $\rightarrow$  Econ. d'écran.
- 2 Sélectionnez un économiseur d'écran et appuyez sur  $\mathbb{Q}_1$ .
- 3. Appuyez sur *C* pour retourner à l'écran d'accueil et patientez 10 secondes pour visualiser l'économiseur d'écran que vous avez choisi

#### Choix d'un fond d'écran

Le fond d'écran s'affiche sur l'écran d'accueil lorsque vous n'utilisez pas le téléphone.

- 1. Sélectionnez Menu  $\rightarrow$  Paramètres  $\rightarrow$ Affichage  $\rightarrow$  Fond d'écran.
- 2 Sélectionnez un motif de fond d'écran et appuyez sur  $\mathcal{Q}_1$ .
- 3. Appuvez sur *C* pour retourner à l'écran d'accueil et afficher le fond d'écran sélectionné.

#### Choix d'un modèle de couleurs

Vous pouvez sélectionner un modèle de couleurs à afficher à l'écran de votre téléphone.

- 1. Sélectionnez Menu  $\rightarrow$  Paramètres  $\rightarrow$ Affichage  $\rightarrow$  Couleurs.
- 2. Faites défiler la liste pour voir différents exemples de modèles de couleurs.
- 3. Mettez en surbrillance un modèle de couleurs dans la liste et appuyez sur  $\mathcal{R}$ .
- 4. Appuyez sur *o* pour retourner à l'écran d'accueil

#### Choix d'un format différent pour la date et l'heure

- 1. Sélectionnez Menu  $\rightarrow$  Paramètres  $\rightarrow$ Affichage  $\rightarrow$  Format heure.
- 2. Sélectionnez l'option désirée et appuyez  $\text{sur } \mathcal{R}$ .

### Création d'un environnement sécurisé

Cette section traite des fonctions nécessaires pour sécuriser votre téléphone et prévenir l'accès aux données personnelles. Toutes les fonctions de sécurité sont protégées par un code de verrouillage à quatre chiffres.

#### Modification de votre code de verrouillage

Le code de verrouillage est en général 0000 ou les quatre derniers chiffres de votre numéro de téléphone. Pour changer le code de verrouillage :

- 1. Sélectionnez Menu  $\rightarrow$  Paramètres  $\rightarrow$  Sécurité.
- 2. Entrez votre code de verrouillage à quatre chiffres.
- 3. Sélectionnez Code verr. Le message suivant apparaît : « Changer code? ».
- 4. Sélectionnez Qui et entrez un nouveau code à quatre chiffres. Confirmez votre nouveau code de verrouillage.

## Verrouillage de votre téléphone

Lorsque votre téléphone est verrouillé, vous ne pouvez joindre que des numéros d'urgence ou un numéro spécial défini par Telus Mobilité. Vous pouvez toujours recevoir des appels, et vous pouvez effectuer et recevoir des appels Push to Talk (PTT).

- 1. Sélectionnez Menu  $\rightarrow$  Paramètres  $\rightarrow$  Sécurité.
- 2. Entrez votre code de verrouillage à quatre chiffres.
- 3. Sélectionnez Verr. tél.
- 4. Sélectionnez une option :
	- Jamais Ne verrouille pas le téléphone.
	- $-$  À l'allumage Verrouille le téléphone à chaque mise sous tension.
	- Maintenant Verrouille immédiatement le téléphone.
- 5. Appuyez sur  $\mathbb{Q}_1$ .

#### Déverrouillage du téléphone

- 1. À partir de l'écran d'accueil, appuyez sur pour sélectionner Déverrouiller.
- 2. Entrez votre code de verrouillage à quatre chiffres.

#### Désignation de numéros d'urgence

La fonction de numéros d'urgence vous permet de spécifier trois numéros personnels que vous pouvez composer lorsque le téléphone est verrouillé.

- 1. Sélectionnez Menu  $\rightarrow$  Paramètres  $\rightarrow$ Sécurité.
- 2. Entrez votre code de verrouillage à quatre chiffres.
- 3. Sélectionnez N° d'urgence.
- 4. Sélectionnez un emplacement Non affecté.

Remarque : Entrez le numéro de téléphone, avec l'indicatif régional. N'entrez pas le 1 avant l'indicatif régional.

- 5. Appuyez sur  $\mathcal{R}$  pour sélectionner Terminé. Remarques :
- Vous pouvez afficher ces numéros seulement lorsqu'ils sont entrés pour la première fois.
- Vous ne pouvez pas modifier ces numéros.
- Pour appeler un numéro d'urgence à partir d'un téléphone verrouillé, vous devez le composer (avec l'indicatif régional) exactement tel qu'il a été mémorisé dans les Numéros d'urgence.

### Restriction des appels

Vous pouvez restreindre les appels pouvant être effectués à partir de votre téléphone aux numéros enregistrés dans votre répertoire de contacts. Ce réglage n'affecte pas les appels Push To Talk (PTT).

- 1. Sélectionnez Menu  $\rightarrow$  Paramètres  $\rightarrow$ Sécurité.
- 2. Entrez votre code de verrouillage à quatre chiffres.
- 3. Sélectionnez Lim. appels.
- 4. Sélectionnez Limiter sortie.

#### Suppression de tous les contacts

- 1. Sélectionnez Menu → Paramètres → Sécurité.
- 2. Entrez votre code de verrouillage à quatre chiffres.
- 3. Sélectionnez Effac. Contacts.
- 4. Sélectionnez Oui pour supprimer tous les contacts. Le message suivant apparaît : « Effacer TOUS les contacts? »
- 5. Sélectionnez Oui pour supprimer tous les contacts.

# Réglage des alertes de message

Vous pouvez choisir comment recevoir les alertes de messagerie vocale, de téléavertisseurs et de messages textuels.

1. Sélectionnez Menu  $\rightarrow$  Paramètres  $\rightarrow$ Messagerie  $\rightarrow$  Alertes.

- 2. Sélectionnez le type d'alerte : Alerte message, Alerte Net, Alerte téléav., ou Alerte msg voc.
- 3. Appuyez sur  $\mathcal{R}$  pour sélectionner une option :
	- Vibrer, Bip, HiYa!, Rock! ou Heureux Règle le téléphone de façon à ce qu'il vibre, émette un bip sonore ou joue une mélodie lorsque vous recevez un nouveau message.
	- Options avec rappel Règle le téléphone de façon à ce qu'il vous prévienne lors de la réception d'un message, puis toutes les cinq minutes suivant la réception. Pour suspendre une alerte de rappel, appuyez sur  $\mathbb{Q}_1$  pour sélectionner lanorer.
	- Désactivé Désactive les alertes de message.

#### Réglage des alertes de votre casque d'écoute

Lorsqu'un casque (vendu séparément) est branché au téléphone, vous pouvez définir des sons d'alerte qui émaneront du casque.

- 1. Sélectionnez Menu  $\rightarrow$  Paramètres  $\rightarrow$  $Accessoires \rightarrow Sonn. casque.$
- 2. Sélectionnez Sortie casque pour que les alertes se fassent entendre par le casque.

# Paramètres réseau

#### Passage d'une ligne téléphonique à une autre

Votre téléphone peut prendre en charge deux lignes téléphoniques ou comptes de service.\* Chaque ligne téléphonique possède son propre numéro de téléphone. Lorsque vous utilisez une ligne, vous ne pouvez pas recevoir d'appels sur l'autre ligne.

Tout se passe alors comme si le téléphone était éteint pour ce numéro. Toutefois, votre messagerie vocale pourra toujours prendre des messages. Les deux lignes partagent les mêmes contacts et paramètres.

\* Cette service ne soit pas disponible. Vous pouvez le vérifier auprès de Telus Mobilité.

Remarque : Avant de passer d'une ligne téléphonique à une autre, vous devez établir une seconde ligne téléphonique avec Telus Mobilité. Une fois qu'elle aura été établie, un deuxième numéro de téléphone pourra être sélectionné dans le menu.

- 1. Sélectionnez Menu  $\rightarrow$  Paramètres  $\rightarrow$ Réseau →Config ligne tél.
- 2. Sélectionnez l'autre ligne et appuyez sur  $\mathcal{R}$ .

# Paramètres des données

### Réglage de la vitesse du port Com

La vitesse du port Com définit le débit auquel votre téléphone se connecte à un ordinateur portable ou à un PC auquel il envoie des messages textuels à un correspondant et les reçoit de ce dernier.

- 1. Sélectionnez Menu → Paramètres → Accessoires  $\rightarrow$  Vit. port com.
- 2. Sélectionnez la vitesse. Les options disponibles sont : 19,2 Kb/s, 115,2 Kb/s (valeur par défaut), 230,4 Kb/s.

Remarque : Des frais plus élevés peuvent être facturés pour des appels de transmission de données haute vitesse dans les régions où le service 1X est disponible.

#### Configuration de la réception de données ou de télécopies sur votre téléphone

Votre téléphone peut recevoir certains types de données ou de télécopies, selon le système envoyant l'information. Ceci ne s'applique pas aux appels PTT. Pour recevoir des données ou des télécopies, vous devez brancher le téléphone à un ordinateur portable ou à un PC et faire passer le téléphone du mode vocal au mode télécopie/données.

Remarque : Pour acheter un câble, contactez Telus Mobilité, visitez le site

www.kyocera-wireless.com/store ou appelez l'un des numéros de service à la clientèle indiqués la rubrique page vi.

- 1. Branchez le téléphone à l'ordinateur portable ou au PC.
- 2. Sélectionnez la vitesse de communication.
- 3. Sélectionnez Menu  $\rightarrow$  Paramètres  $\rightarrow$ Réseau → Ap. donn/télec.
- 4. Appuyez sur  $\mathcal{R}$  pour sélectionner une option :
	- Voix seulemt Cette option ne permet que les appels vocaux.
	- Téléc. suivant ou App.donn.suiv Cette option règle le téléphone sur le mode télécopie ou le mode données pour le prochain appel entrant ou pendant les dix prochaines minutes.
	- Téléc seult ou Donn.jusq arrt Cette option force le téléphone en mode télécopie ou en mode données jusqu'à ce qu'il soit éteint.

Remarque : Vous ne pouvez pas recevoir d'appels vocaux lorsque le téléphone et en mode télécopie/ données, ni durant un appel PTT.

### Connexion à un appareil ATME

Vous pouvez brancher le téléphone à un appareil ATME pour malentendants. Remarque : N'activez le mode ATME que lorsque vous utilisez le téléphone avec un appareil ATME.

- 1. Branchez l'appareil ATME au téléphone.
- 2. Entrez  $\left(\mathbb{R}^n\right)$   $\left(\mathbb{R}^n\right)$   $\left(\mathbb{R}^m\right)$   $\left(\mathbb{R}^m\right)$   $\left(\mathbb{R}^m\right)$   $\left(\mathbb{R}^m\right)$   $\mathbb{R}$  partir de votre clavier.
- 3. Appuyez sur  $\mathcal{R}$  pour sélectionner l'option ATME.

# Activation de la localisation

Cette option vous permet de communiquer votre position géographique à des services réseau autres que les services d'urgence (911, 111, 000, etc.) dans les zones où ce service est offert.\*

\* Il se peut que le service de localisation ne soit pas disponible dans votre zone de service locale. Vous pouvez le vérifier auprès de Telus Mobilité.

Remarque : Cette fonction n'est active que si votre téléphone est en mode numérique. Il n'est pas possible de désactiver la localisation pour les services d'urgence.

- 1. Sélectionnez Menu  $\rightarrow$  Paramètres  $\rightarrow$ Réseau →Localisation.
- 2. Si une invite s'affiche, appuyez sur  $\mathcal{R}$  pour continuer.
- 3. Sélectionnez Urgence seult ou Activée.
	- Urgence seult (option par défaut) communique votre position uniquement aux services d'urgence lorsque vous composez votre code d'urgence à trois chiffres (911, 000, 111, etc.).
	- Activée communique votre position au réseau de Telus Mobilité, ainsi qu'aux services d'urgence.

Pour de plus amples informations sur les appels d'urgence, consultez la rubrique « Appel des services d'urgence » en page 17.

#### 8 **UTILISATION DE LA RECONNAISSANCE VOCALE**

La reconnaissance vocale vous permet d'effectuer et de répondre à des appels en dictant les commandes dans le microphone du téléphone.

Remarque : Vous ne pouvez utiliser le système de reconnaissance vocale pour terminer un appel; pour ce faire, vous devez appuver sur  $\circled{}$ .

#### **Configuration de la composition** vocale

Vos contacts doivent être enregistrés et associés à des étiquettes vocales pour que vous puissiez effectuer ou recevoir des appels à l'aide de la fonction de reconnaissance vocale (composition vocale).

#### Création d'une étiquette vocale pour un contact

- 1. Sélectionnez Menu  $\rightarrow$  Contacts  $\rightarrow$  Aj. comp. voc.
- 2. Suivez les instructions vocales afin d'enregistrer un nom pour le contact.
- 3. Sélectionnez une option :
	- Ajouter nveau Crée un nouveau contact associé à l'étiquette vocale.
	- $-$  Aj. à existant Ajoute une étiquette vocale à un contact existant.

#### Affichage des entrées comportant des étiquettes vocales

 $\bullet$  Sélectionnez Menu  $\rightarrow$  Contacts  $\rightarrow$ Liste comp voc.

The liste de tous les contacts dotés d'une étiquette vocale s'affiche.

## Modification d'une étiquette vocale

- 1. Sélectionnez Menu  $\rightarrow$  Contacts  $\rightarrow$ Liste comp voc.
- 2. Sélectionnez le contact à modifier et appuyez  $sur \otimes$ .
- 3. Sélectionnez le numéro et appuyez sur Q.
- 4. Sélectionnez Aj. comp. voc., puis Mod. compo. voc., ou Eff. comp. voc.
- 5 Suivez les instructions

### Appels à l'aide d'étiquettes vocales

- 1. Si ce n'est pas déjà fait, enregistrez une étiquette vocale pour la personne que vous désirez appeler.
- 2. À partir de l'écran d'accueil, appuyez sur  $\mathbb{Q}$ . Le téléphone répond : « Dites un nom ».
- 3. Dites le nom de la personne que vous souhaitez appeler.

4. Si le nom que vous avez prononcé correspond à un contact de la liste de composition vocale, le téléphone répondra à la commande. « Appel (Nom) ». Restez silencieux pendant la composition du numéro ou dites « Non » pour l'annuler.

Remarque : Si le téléphone trouve plusieurs étiquettes vocales ressemblant au nom que vous avez dit, il vous demandera de vérifier le nom du contact que vous désirez appeler. Dites « Oui » lorsque vous entendez le nom correct. Dites « Non » lorsqu'il ne s'agit pas du nom souhaité.

5. Appuyez sur *S* lorsque vous avez terminé. Vous ne pouvez utiliser une commande vocale pour terminer un appel.

#### Utilisation de la reconnaissance vocale avec les ensembles mains libres pour voiture

Vous pouvez utiliser des commandes vocales pour effectuer un appel téléphonique ou pour répondre au téléphone seulement si celui-ci est relié à un ensemble mains libres pour voiture de Kyocera installé par un spécialiste (accessoire vendu séparément).

Remarque : Les fonctions suivantes ne s'appliquent qu'aux ensembles mains libres pour voiture installés par un professionnel, sauf indication contraire.

Pour acheter un ensemble mains libres pour voiture, contactez un point de vente Telus Mobilité ou un revendeur agréé.

#### Activation du téléphone

Si votre téléphone est relié à un ensemble mains libres ou à un casque d'écoute mains libres Kyocera, vous pouvez utiliser une commande vocale pour activer le téléphone afin d'effectuer un appel.

Remarque : L'activation vocale ne fonctionne pas si le verrouillage du clavier est activé.

Pour activer l'option d'activation vocale :

- 1. Sélectionnez Menu  $\rightarrow$  Paramètres  $\rightarrow$ Services vocaux  $\rightarrow$  Activation voc.  $\rightarrow$ Sur alim. ext.
- 2. Sélectionnez Menu  $\rightarrow$  Paramètres  $\rightarrow$ Verrou. clavier -> Désactivé, puis appuyez  $sur \otimes$ .

Pour activer le téléphone :

- 1 Dites « Activation » et vous entendrez une tonalité.
- 2. Dites de nouveau « Activation » jusqu'à ce que vous entendiez deux tonalités.

Si le téléphone ne répond pas à votre commande d'activation, consultez la rubrique « Apprentissage pour la reconnaissance vocale » en page 57.

### Répondre à un appel

Vous pouvez installer l'ensemble mains libres pour (1) répondre automatiquement ou (2) laisser sonner jusqu'à ce que vous utilisiez une commande vocale.

#### Réponse automatique

Pour régler le téléphone en réponse automatique :

- Cette option fonctionne également avec l'ensemble mains libres portatif pour voiture.
- Sélectionnez Menu  $\rightarrow$  Paramètres  $\rightarrow$ Accessoires  $\rightarrow$  Réponse auto  $\rightarrow$  Après 5 sec.

#### Réponse à l'aide des commandes vocales

Si la réponse automatique n'est pas activée, vous pouvez utiliser une commande vocale pour répondre à un appel entrant en utilisant l'ensemble mains libres pour voiture de Kyocera. Pour désactiver la réponse automatique :

Sélectionnez Menu  $\rightarrow$  Paramètres  $\rightarrow$ Accessoires  $\rightarrow$  Réponse auto  $\rightarrow$  Désactivé.

Pour activer l'option d'activation vocale :

- 1. Sélectionnez Menu  $\rightarrow$  Paramètres  $\rightarrow$ Services vocaux → Réponse vocale.
- 2. Sélectionnez Activé, puis appuyez sur  $\mathcal{R}$ .

3. Sélectionnez Menu  $\rightarrow$  Paramètres  $\rightarrow$ Mode silencieux  $\rightarrow$  Sons normaux

Pour répondre à un appel :

Lorsque vous recevez un appel entrant, le téléphone répond : « Appel entrant, répondre? » ou « Appel itinérant entrant, répondre ? » Si le nom de l'appelant est reconnu comme étant un contact enregistré, le téléphone dira « Appel entrant de (Nom), répondre? »

• Dites Oui ou appuyez sur n'importe quelle touche à l'exception de  $\oslash$ .

#### Ignorer un appel entrant

Vous pouvez ignorer un appel entrant en :

- Disant « Non », puis en appuyant sur  $\oslash$ pour couper l'alerte.
- Restant silencieux. L'alerte vocale est répétée deux fois. Le téléphone sonne une fois puis retourne à l'écran d'accueil.

## Apprentissage pour la reconnaissance vocale

Si votre téléphone éprouve de la difficulté à reconnaître votre voix, vous pouvez lui faire subir un apprentissage en utilisant les commandes « Oui ». « Non » et « Activation ».

- 1. Sélectionnez Menu  $\rightarrow$  Paramètres  $\rightarrow$ Services vocaux
- 2. Sélectionnez Apprent. voix.
- 3. Lisez le message et appuyez sur  $\mathcal{R}_1$ .
- 4. Sélectionnez Apprent. tout.
- 5. Suivez les instructions pour chaque mot jusqu'à ce que l'apprentissage soit terminé.

Remarque : La commande « Activation » ne peut être utilisée qu'avec l'ensemble mains libres pour voiture ou le casque mains libres (tous deux vendus séparément). Voir page 55.

# [122 Agenda

L'Agenda vous permet de planifier des événements et de définir des alertes de rappel.

Remarque : Vous ne pouvez pas utiliser l'agenda si votre téléphone ne recoit pas de signal.

## Ajout d'un événement

- 1. Sélectionnez Menu  $\rightarrow$  Outils  $\rightarrow$  Agenda.
	- Pour un jour du mois courant. sélectionnez Afficher jour. Appuyez sur (c) vers la gauche et la droite pour faire défiler les jours et vers le haut ou le bas pour faire défiler les heures.
	- $-$  Pour un jour d'un autre mois, sélectionnez Afficher mois. Appuyez sur (C) vers le haut ou le bas pour faire défiler les mois et vers la gauche ou la droite pour faire défiler les jours.
- 2. Appuyez sur  $\mathcal{R}$  pour ajouter un événement à une date sélectionnée.
- 3. Entrez un nom pour cet événement puis appuyez sur Q. Pour plus de détails sur l'entrée de texte, consultez la rubrique page 26.
- 4. Réglez la date de début, la durée et l'alerte de rappel, puis appuyez sur  $\mathcal{R}$ .
	- Appuyez sur  $\odot$  vers le haut ou vers le bas pour sélectionner l'heure, les minutes et la temporisation de l'alarme.
	- Appuyez sur  $\odot$  vers la gauche ou la droite pour passer d'un champ à l'autre.
- 5. Ajoutez un commentaire à l'événement et appuyez sur  $\mathcal{R}$  ou sur  $\mathcal{R}$  deux fois pour terminer.

#### Affichage, modification ou suppression d'un événement

- 1. Sélectionnez Menu  $\rightarrow$  Outils  $\rightarrow$  Agenda.
- 2. Sélectionnez Afficher jour ou Afficher mois pour trouver l'événement à afficher, modifier ou supprimer.
- 3. Appuyez sur ( ) vers le haut, le bas, la gauche ou la droite pour mettre un événement en surbrillance et appuyez sur On pour le sélectionner.
- 4. Appuyez sur  $\odot$  vers la droite et appuyez sur of pour sélectionner Éditer, Effacer ou Nyeau Suivez les instructions à l'écran
- 5. Appuyez sur *o* pour retourner à l'écran d'accueil ou sur  $\oslash$  pour retourner aux options de l'agenda.

# ි Réveil

Utilisez la fonction Réveil pour déclencher une alerte à une heure spécifique. L'alerte ne se fait entendre que si le téléphone est allumé.

- 1. SélectionnezMenu→Outils→Réveil→Régler.
	- Appuyez sur  $\binom{2}{3}$  vers la gauche ou vers la droite pour passer des heures aux minutes ou inversement.
	- Utilisez le clavier pour entrer des chiffres.
	- Appuyez sur  $\odot$  vers le haut ou vers le bas pour sélectionner AM ou PM.
- 2. Appuyez sur Selectionner Terminé et enregistrer le réglage.
- 3. Lorsque le réveil sonne, sélectionnez Désactivé pour désactiver l'alerte ou Retarder pour reporter la sonnerie de 10 minutes.

# **Sourboire**

Le calculateur de pourboire vous permet de calculer le montant du pourboire à ajouter à la facture.

- 1. Sélectionnez Menu  $\rightarrow$  Outils  $\rightarrow$  Pourboire.
- 2. Entrez le montant de votre facture et appuyez  $\text{sur } \mathcal{R}$ .
- 3. Sélectionnez le pourcentage de pourboire désiré (10 %, 15 %, 18 %, 20 % ou autre) et appuyez sur  $\mathbb{Q}_1$ . Le montant de votre facture, incluant le pourboire, s'affiche à l'écran.
- 4. Pour diviser la facture, appuyez sur (1) vers la droite et sur « pour sélectionner Diviser.
- 5. Appuyez sur  $\mathcal{D}$  pour effacer le nombre de convives par défaut (2 convives).

**6.** Entrez le nombre de convives et appuyez sur Ref. Le montant que chaque convive doit payer est calculé.

# **■ Calculatrice**

La calculatrice permet d'effectuer des opérations mathématiques simples.

- 1. Sélectionnez Menu  $\rightarrow$  Outils  $\rightarrow$  Calculatrice.
- 2. Utilisez le clavier pour entrer les chiffres.
- **3.** Appuvez sur  $\mathcal{R}$  pour sélectionner les opérations mathématiques.
- $=$  égal x multiplication + addition
- soustraction . point décimal  $\div$ division  $\sim$
- Efface tous les chiffres entrés et affiche un zéro. C.
- Affiche la valeur actuellement stockée dans **MR** la mémoire.
- M+ Ajoute le nombre affiché à la valeur stockée dans la mémoire.
- Efface la valeur actuellement stockée dans MC. la mémoire.
- Change le signe du nombre affiché. 土
- Efface une fonction ou un chiffre à l'écran. 63 Appuyez sur cette touche et maintenez-la enfoncée pour effacer tous les chiffres et les opérations et pour afficher un zéro.
- Quitte la calculatrice et retourne à l'écran $\bigotimes_{d\text{'accueil.}}$

# (b) Compteur

Ce compteur compte à rebours pendant une durée spécifiée. Il émet un bip lorsque le temps est écoulé.

- 1. Sélectionnez Menu  $\rightarrow$  Outils  $\rightarrow$  Compteur.
- 2. Appuyez sur & pour Régler.
- 3. Appuyez sur  $\bigcirc$  vers le haut ou le vers bas pour régler les heures, les minutes et les secondes. Pour déplacer le curseur, appuyez sur ( ) vers la gauche ou vers la droite.
- 4. Sélectionnez Démarrer pour commencer le compte à rebours.

Sélectionnez Arrêt pour suspendre le compte à rebours.

**5.** Lorsque l'alerte retentit, appuyez sur  $\oslash$ pour la couper.

# <sup>←</sup>Chronomètre

- 1. Sélectionnez Menu  $\rightarrow$  Outils  $\rightarrow$  Chronomètre.
- 2. Sélectionnez Démarrer pour lancer le chronomètre.
- 3. Sélectionnez Arrêt pour arrêter le chronomètre.
- 4. Sélectionnez Réinitialiser pour remettre le chronomètre à zéro et le relancer

Appuyez sur *S* lorsque vous avez terminé.

#### 10 **JEUX ET DIVERTISSEMENTS**

Les jeux décrits dans cette section peuvent ne pas être offerts avec votre téléphone. Contactez Telus Mobilité pour en connaître la disponibilité.

En cas d'alerte d'appel entrant lorsque vous jouez à Tetris ou à Brick Attack™, le jeu est suspendu et sa fenêtre se ferme. Vous pouvez retourner au jeu une fois l'alerte d'appel entrant terminée. Les jeux ne restent pas en pause lors de la mise hors tension du téléphone ou si la pile faiblit.

# **E** Téléchargement

Le téléchargement vous permet d'accéder à un grand choix de sonneries et de fonds d'écran pouvant être téléchargés sur votre téléphone Kvocera. Visitez le site Web de Telus Mobilité au www.telusmobility.com pour plus de détails sur les prix et la disponibilité.

#### Pour accéder au site de téléchargement

1. Sélectionnez Menu  $\rightarrow$  Jeux & divert. $\rightarrow$ Télécharger.

Une fenêtre Web s'ouvre et se connecte au site de téléchargement.

2. Parcourez le site Web pour trouver des éléments à télécharger. Une barre de défilement à la droite de l'écran indique la présence de texte supplémentaire. Appuvez sur (Compose our vous déplacer vers le prochain écran de texte. Appuyez sur *S* pour revenir en arrière d'un écran.

Remarque : Vous pouvez également accéder au site de téléchargement à partir de votre ordinateur en vous rendant sur le site Web de Telus Mobilité au www.telusmobility.com.

#### Téléchargement d'une sonnerie

Vous pouvez télécharger dix nouvelles sonneries, en plus des vingt fournies avec votre téléphone Kvocera.

- 1. Rendez-vous sur le site Web de téléchargement (utilisez l'option Télécharger).
- 2. Sélectionnez une sonnerie et appuyez sur  $\mathcal{R}$ . Le téléchargement de la sonnerie commence. Lorsque le téléchargement est terminé, un message vous demande si vous désirez « Enregistrer » pour acheter. Vous disposez de 15 minutes pour choisir Enregistrer; sinon, la session se termine sans qu'un achat ne soit effectué.
- 3. Sélectionnez Enregistrer et appuyez sur Q pour acheter la sonnerie. Le menu Sonnerie affiche désormais la nouvelle sonnerie en tête de liste.

Remarque : Si la sonnerie existe déjà sur votre téléphone ou s'il n'y a plus d'espace disponible pour enregistrer la sonnerie (les dix emplacements étant occupés), suivez les indications apparaissant à l'écran du téléphone.

### Téléchargement d'un fond d'écran

Votre téléphone Kyocera dispose de 40 ko pour enregistrer des images et fonds d'écran téléchargés. En comptant 8 ko par fond d'écran, vous pouvez télécharger environ 5 fonds d'écran.

- 1. Rendez-vous sur le site Web de téléchargement (utilisez l'option Télécharger).
- 2. Sélectionnez un fond d'écran et appuyez sur & . Le téléchargement du fond d'écran commence.

Lorsque le téléchargement est terminé, un message vous demande si vous désirez « Enregistrer » pour acheter. Vous disposez de 15 minutes pour choisir Enregistrer; sinon la session se termine sans qu'un achat ne soit effectué.

3. Sélectionnez Enregistrer et appuyez sur  $\mathcal{R}$ pour acheter le fond d'écran. Le menu Fond d'écran affiche désormais le nouveau fond d'écran en tête de liste.

Remarque : Si le fond d'écran existe déjà sur votre téléphone ou s'il n'y a plus d'espace disponible (40 ko occupés), suivez les indications apparaissant à l'écran du téléphone.

# **D** Sonneries

Votre téléphone comporte des sons réglés au préalable, lesquels peuvent être ajoutés aux messages textuels que vous envoyez. Contactez Telus Mobilité pour en connaître la disponibilité. Pour accéder aux sons enregistrés :

- 1. Sélectionnez Menu  $\rightarrow$  Jeux & divert.  $\rightarrow$ **Sonneries**
- 2. Appuyez sur  $\odot$  vers le haut ou vers le bas pour faire défiler la liste des sons.
- 3. Mettez une option en surbrillance et appuyez sur & pour la sélectionner :
	- Lecture vous permet d'écouter les sons.
	- Envoyer ouvre un écran de création de message.
	- Attribuer vous permet d'utiliser ce son pour la sonnerie de votre téléphone.
	- Supprimer efface le son de la liste Sonneries.

# 圖 Images

Le menu Images peut contenir 25 images que vous avez créées en utilisant Doodler ou que vous avez reçues dans un message textuel. Il comprend également des images prédéfinies mises à votre disposition. Contactez Telus Mobilité pour en connaître la disponibilité.

Remarque : Toutes les images téléchargées sont conservées dans le menu Économiseur d'écran.

Pour afficher, modifier ou supprimer des images :

- 1. Sélectionnez Menu  $\rightarrow$  Jeux & divert.  $\rightarrow$  Images.
- 2. Appuyez sur  $\odot$  vers le haut ou vers le bas pour faire défiler les images.
- 3. Mettez une option en surbrillance et appuyez sur & pour la sélectionner :
	- Envover ouvre un écran de création de message.
	- Attribuer permet de définir votre image comme économiseur d'écran.
	- Modifier yous amène dans Doodler où vous pouvez modifier l'image. Vous ne pouvez modifier les images préenregistrées.
	- $-$  Supprimer supprime l'image de la mémoire. L'image est également supprimée du menu Écon. d'écran. Vous ne pouvez pas supprimer les images préenregistrées dans le téléphone.
	- Quitter permet de retourner à l'écran d'accueil.

Remarque concernant Tetris et Brick Attack : En cas d'alerte d'appel entrant lorsque vous jouez à Tetris ou à Brick Attack™, le jeu est suspendu et sa fenêtre se ferme. Vous pouvez retourner au jeu une fois l'alerte d'appel entrant terminée. Les jeux ne restent pas en pause lors de la mise hors tension du téléphone ou si la pile faiblit.

# **甲 Tetris**

Le but du jeu est de diriger les blocs qui descendent de façon à créer une ligne horizontale pleine au bas de l'écran. Le jeu se termine lorsqu'un nouveau bloc ne peut plus entrer dans l'aire de jeu puisque cette dernière est occupée par un autre bloc ou par un obstacle.

1. Sélectionnez Menu  $\rightarrow$  Jeux & divert.  $\rightarrow$  Tetris.

- 2. Sélectionnez une option et appuyez sur  $\overline{\mathbb{Q}}$ .
	- Nouveau jeu Commence la partie. Pour suspendre le jeu, appuyez sur  $\mathscr{D}$ ou sur  $\mathbb{Q}_1$ . Appuyer sur  $\mathscr{D}$  vous permet de retourner au menu où vous pourrez sélectionner Continuer pour reprendre le jeu ou choisir parmi d'autres options disponibles.
	- $-$  Partie enreg.  $-$  Vous permet de retourner au dernier jeu enregistré auquel vous avez joué.
	- Tableau scores Présente les cinq meilleurs résultats pour chaque variante du jeu, telle que Ss limite tps (par défaut), Chrono 2 min. Chrono 3 min. Chrono 5 min et Pièces en bas.
	- Réglages Choisissez parmi différents réglages pour vos parties de Tetris:
		- Type de jeu Sélectionnez une variante du jeu.
		- Musique Choisissez à quel moment la musique sera audible pendant la partie : Toujours, Pendant intro ou Jamais. L'option Jamais ne désactive pas les sons émis lors de la sélection des touches. Pour désactiver le son des touches. consultez la rubrique « Désactivation de tous les sons » en page  $44$ .
		- $-$  Pièce suivante  $-$  Pour afficher ou non la prochaine pièce à tomber.
		- $-$  Sons  $-$  Pour activer ou non les effets sonores pendant le jeu.
		- Niveau départ Pour choisir le niveau du jeu.

Navigation : Utilisez les touches suivantes pour diriger les blocs vers le bas de l'écran :

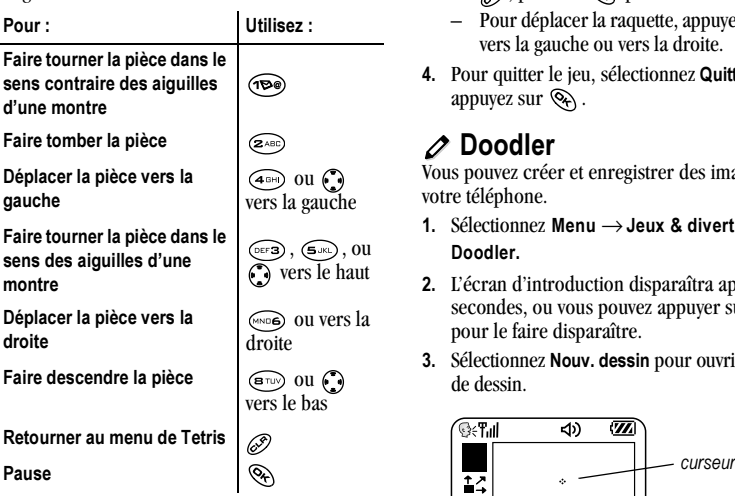

# **Brick Attack**

Le but de ce jeu est d'éliminer les briques disposées en plusieurs couches. La raquette au bas de l' écran permet d'envoyer la balle vers le haut.

- 1. Sélectionnez Menu  $\rightarrow$  Jeux & divert.  $\rightarrow$ Brick Attack.
- 2. Appuyez sur  $\mathcal{R}$  pour sélectionner Oui à la question « Couper le rétroéclairage pour économiser la pile? »
- 3. Appuyez sur  $\mathcal{R}$  pour sélectionner Nouveau.
- Pour suspendre la partie, appuyez sur  $\oslash$ , puis sur  $\oslash$  pour la Continuer.
- Pour déplacer la raquette, appuyez sur  $\odot$ vers la gauche ou vers la droite.
- 4. Pour quitter le jeu, sélectionnez Quitter et appuyez sur  $\mathbb{Q}_1$ .

# **⊘** Doodler

Vous pouvez créer et enregistrer des images sur votre téléphone.

- 1. Sélectionnez Menu  $\rightarrow$  Jeux & divert.  $\rightarrow$ Doodler.
- 2. L'écran d'introduction disparaîtra après cinq secondes, ou vous pouvez appuyer sur  $\mathcal{R}$ pour le faire disparaître.
- 3. Sélectionnez Nouv. dessin pour ouvrir l'écran de dessin.

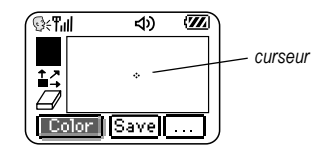

4. Utilisez les touches 1 à 9 pour déplacer le curseur sur l'écran comme indiqué. Remarque : Appuyez  $\text{sur}$   $\text{S}$ <sub>JKL</sub>) pour ramener le curseur au centre.

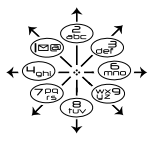

Les sections suivantes donnent des indications supplémentaires sur la création de dessins.
## Sélection d'une couleur pour le dessin

- **1.** Appuyez sur  $\bigcirc$  vers la gauche ou vers la droite pour sélectionner Couleur au bas de l'écran. Appuyez sur Q.
- 2. Sélectionnez une couleur dans la palette et appuyez sur  $\mathbb{Q}_1$ .

## Déplacement du curseur hors du dessin

- **1.** Appuyez sur  $\bigodot$  vers le haut ou vers le bas pour sélectionner 1. Raccourci : Appuyez sur (son).
- 2. Déplacez le curseur à l'aide des touches numériques.

Remarque : Pour continuer le dessin, sélectionnez une forme ou une couleur.

## Effacement de l'écran

• Appuyez sur  $\left(\begin{matrix} \mathbb{R}^n \\ \mathbb{R}^n \end{matrix}\right)$ .

## Effacement d'une partie du dessin

- 1. Appuyez sur ( ) vers le haut ou vers le bas pour sélectionnez  $\mathcal{D}$ .
- 2. Déplacez la gomme à l'aide des touches numériques.

## Ajout d'une forme

- 1. Appuyez sur  $\bigcirc$  vers la gauche ou vers la droite pour sélectionner Ajouter forme.
- 2. Appuyez sur  $\mathbb{Q}_1$ .
- 3. Sélectionnez une forme et appuyez sur  $\mathcal{R}$ .
- 4. Pour modifier la forme, appuyez sur (2) vers la droite ou vers la gauche, puis sur  $\langle \hat{\mathbb{Q}}_1 \rangle$ .

Les options disponibles sont les suivantes : Taille, Faire pivoter et Déplacer, Pour déplacer la forme, utilisez les touches 1 à 9.

5. Sélectionnez Terminé

# Gestion de la mémoire

Il est recommandé d'effacer les anciens sons et images, car ceux-ci occupent beaucoup de mémoire dans le téléphone. Pour effacer un son ou une image, sélectionnez-le (la) puis choisissez Supprimer.

## Enregistrement de votre dessin

Il est recommandé d'enregistrer le dessin au fur et à mesure de votre travail. Si vous recevez un appel pendant la création d'un dessin non enregistré, celui-ci sera perdu.

• Sélectionnez Enregistrer et appuyez sur  $\mathbb{Q}_1$ . L'image sera enregistrée dans le dossier Images. (Consultez la rubrique page 62).

Remarque : Si vous apportez des modifications à un dessin existant, vous devez l'enregistrer sous un nouveau nom.

## Reprise d'un dessin

- Pour revenir au dernier dessin sur lequel vous avez travaillé, sélectionnez Menu  $\rightarrow$  Jeux & divert.  $\rightarrow$  Doodler  $\rightarrow$  Continuer dessin.
- Pour revenir à un autre dessin enregistré. sélectionnez Menu  $\rightarrow$  Jeux & divert.  $\rightarrow$ Doodler  $\rightarrow$  Images.

# Utilisation du navigateur Web

Vous pouvez utiliser votre téléphone pour naviguer sur Internet si vous avez souscrit à un service Internet auprès de Telus Mobilité et si l'accès Internet mobile est disponible dans votre région.

Remarque : Vous ne pouvez pas recevoir d'appels entrants lorsque vous utilisez le navigateur Web.

## Utilisation du navigateur Web

1. Sélectionnez Menu  $\rightarrow$  Navigateur.

Un message concernant les frais de communication s'affiche chaque fois que vous lancez le navigateur.

Pour annuler le message, consultez la rubrique « Modification des invites de navigation » en page 67.

Pour plus de détails sur la facturation des communications, contactez Telus Mobilité.

2. Appuyez sur  $\mathcal{R}$  pour continuer.

S'il s'agit de votre première connexion à Internet, un message vous informe que les fonctions de sécurité ne sont pas encore activées pour le navigateur Web.

3. Appuyez sur Q, pour sélectionner Oui et activer la sécurité

Une fois que vous êtes connecté, la page d'accueil du navigateur s'affiche. Elle comporte une liste de signets et des options de menus Web au bas de l'écran.

- L'icône  $\bigcap$  s'affiche dans une session sécurisée.
- Un trait de soulignement suivi d'une flèche indiquent la présence de texte supplémentaire. Appuyez sur ( ) vers le bas pour faire défiler le texte. Appuvez sur De pour retourner à l'écran précédent.
- 4. Lorsque vous avez terminé d'utiliser Internet, appuyez sur  $\oslash$  pour quitter le navigateur.

### Utilisation des options de menu Web

Les options qui suivent peuvent s'afficher à l'écran :

- Accueil permet de retourner à la fenêtre  $\bullet$ principale du navigateur (page d'accueil).
- Marquer site permet d'enregistrer un signet pour l'adresse actuelle afin d'y faciliter l'accès.
- Config. vous propose des options pour modifier l'affichage des informations.
	- Afficher URL affiche l'adresse URL complète.
	- About Openwave affiche des informations sur la version du navigateur.
- Cryptage ne doit pas être utilisé sauf sur  $$ indication contraire de Telus Mobilité
- Charger lien permet de sélectionner un serveur de navigateur différent. Vous pouvez utiliser cette option si vous disposez de plus d'un compte de navigateur.
- Redémarrer permet de redémarrer le navigateur.

# Réception d'alertes Net

Les alertes reçues en provenance d'un site Web sont transmises à votre boîte de réception Alertes Net.

- 1. Sélectionnez Menu  $\rightarrow$  Messages  $\rightarrow$  Alertes. La boîte de réception du navigateur apparaît.
- 2. Appuyez sur  $\mathcal{R}$  pour accepter les frais de navigation.
- 3. Sélectionnez une alerte et suivez les instructions

# Recherche d'un site Web

Le mode de recherche de site Web dépend de votre fournisseur de services. Contactez Telus Mobilité pour plus de détails.

# Création d'un signet pour un site Web

- 1. Rendez-vous sur le site pour lequel vous désirez créer un signet.
- 2. Sélectionnez Marquer site au bas de l'écran.

### Utilisation des signets pour se rendre cur un cite

- 1. Sélectionnez Menu  $\rightarrow$  Navigateur.
- 2. Si une invite s'affiche, appuyez sur  $\mathcal{R}$ pour continuer.
- 3. À partir de la page d'accueil, appuyez sur  $\odot$ vers la droite pour sélectionner Signets. Une liste de signets s'affiche.
- 4. Entrez le numéro correspondant au signet souhaité, puis appuyez sur  $\mathcal{R}$ .

# Modification des invites de navigation

- 1. Sélectionnez Menu  $\rightarrow$  Paramètres  $\rightarrow$ Fonc. utiles  $\rightarrow$  Invite navig.
- 2. Mettez une option en surbrillance et appuyez sur & pour la sélectionner :
	- $-$  Au début active le message indiquant que des frais de communication seront appliqués lors de l'utilisation du navigateur.
	- $\dot{A}$  la fin active le message confirmant que vous souhaitez quitter le navigateur.
	- $-$  Les deux active les deux invites précédentes (ouverture et fermeture du navigateur).
	- Pas d'invite désactive ces messages.

# **INDEX**

## A

affichage des menus, 46 agenda, 58 volume, 45 alertes appels manqués, 19 de messages, 50 pour les casques d'écoute, 51 appel des numéros d'urgence, 18 appels 911, 111 ou 000, 18 Appels récents, 10, 19 **ATME, 53** AutoText, 35, 36, 42 avion, 18

### в

binettes, 35 blocage appels en itinérance, 24 appels PTT, 15 appels sortants, 50 Boîte d'envoi, 38 Boîte de réception, 39 Brick Attack, 64

#### c

calculatrice, 59 casque d'écoute mains libres et sonnerie du téléphone, 51 chronomètre, 60 clavier, verrouillage, 22 clignotement, 47 mode clignotement seulement, 6, 44 réglage du clignotement, 47 code de verrouillage, 49

Composition à une touche, 21 composition abrégée, 21 composition vocale, 54 compte à rebours volume, 45 Compteur, 60 compteur à rebours, 60 compteurs d'appels, 23 configuration du mode données/télécopie, 23, 52 contacts liste de contacts PTT, 10 liste de contacts téléphoniques, 29 contacts secrets, 20, 30 contraste, 48 contraste de l'affichage. 48 contraste de l'écran. 48

#### D

déverrouillage du téléphone, 50 Doodler, 64 durée des appels, 23

#### Е

économiseurs d'écran, 48 effacement messages textuels, 40 enregistrement de numéros de téléphone modification, 31 recherche, 33 ensemble mains libres répondre avec la reconnaissance vocale, 56 ensemble mains libres portatif pour voiture, 56 entrée de texte, 26 référence rapide, 28

### F

format de l'heure, 49

### н

haut-parleur bouton.  $4$ emplacement, 4 volume,  $8, 45$ 

### L

icônes. 6 icônes à l'écran, 6, 19, 26, 38, 44 itinérance, 6 alertes, 23 contrôle, 24 sonnerie, 24

#### J ieux

Brick Attack, 64 Doodler, 64 Tetris, 63

#### L

langue, 46 limitation des appels sortants, 50 localisation, 7, 53

#### М

mémoire, enregistrement, 40 message d'accueil, 46 messagerie vocale, 3, 21, 22 messages textuels, 34 effacement. 40 envoi, 34 récupération, 38 Affichage direct, 39 mode analogique, 6 mode numérique, 6, 26 mode silencieux, 6, 44

mode symbole, 27 mode télécopie, 52

#### N

navigateur Web, 66 numéro de rappel, 36 numéros de téléphone enregistrement, 29 modification, 31 recherche, 33 vérification de votre numéro, 3

#### P

pause imposée, 30 pile. 1 pourboire, 59 préfixer, 20, 32 Push to Talk (PTT), 8 activation, 15 désactivation, 15 icônes. 14 types d'appel, 8

### R

raccourcis, 46 recherche d'un numéro de téléphone enregistré, 32 recherche rapide, 33 recomposition automatique d'un numéro, 16 réglage du haut-parleur volume, 45 réinitialisation du téléphone, v répertoire téléphonique liste de contacts PTT, 10 liste de contacts téléphoniques, 29 réponse vocale, 56 rétroéclairage, 47 Réveil, 6, 59 réveil volume, 45

### s

sécurité, 49 signets,  $67$ sonneries appels en itinérance, 24 choix de types, 44 couper la sonnerie, 3 pour différents appels, 45 téléchargement, 61 volume, 45 suppression entrées du répertoire Contacts, 50

### $\mathbf{r}$

Téléchargement, 61 téléphone, déverrouillage, 49 Tetris, 63 tiret automatique, 48 type de numéro, 29  $\mathbf{u}$ 

urgence appels à partir d'un avion, 18 localisation, 7, 53

#### v

verrouillage clavier, 22 téléphone, 49 verrouillage du clavier, 6, 22 vibreur,  $6, 44$ Vitesse port com., 52 volume bip des touches, 46 écouteur, 8, 17, 45 haut-parleur, 8, 45 sonnerie, 45

#### W

walkie-talkie (Push to Talk), 8

activation, 15 désactivation, 15 icônes, 14 types d'appel, 8

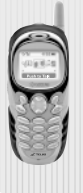

Kyocera Wireless Corp.<br>10300 Campus Point Drive San Diego, California 92121 USA<br>www.kyocera-wireless.com